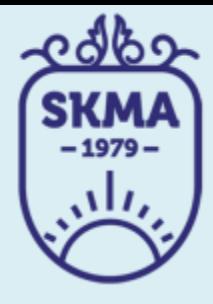

#### ИНФОРМАЦИОННО-КОММУНИКАЦИОННЫЕ **ТЕХНОЛОГИИ**

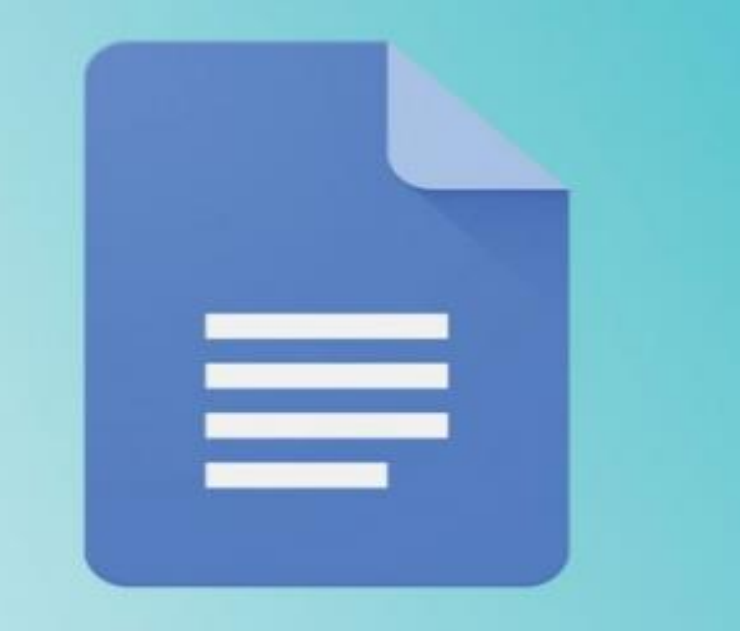

# Google Docs

#### **PABOTA B GOOGLE DRIVE C GOOGLE DOCS**

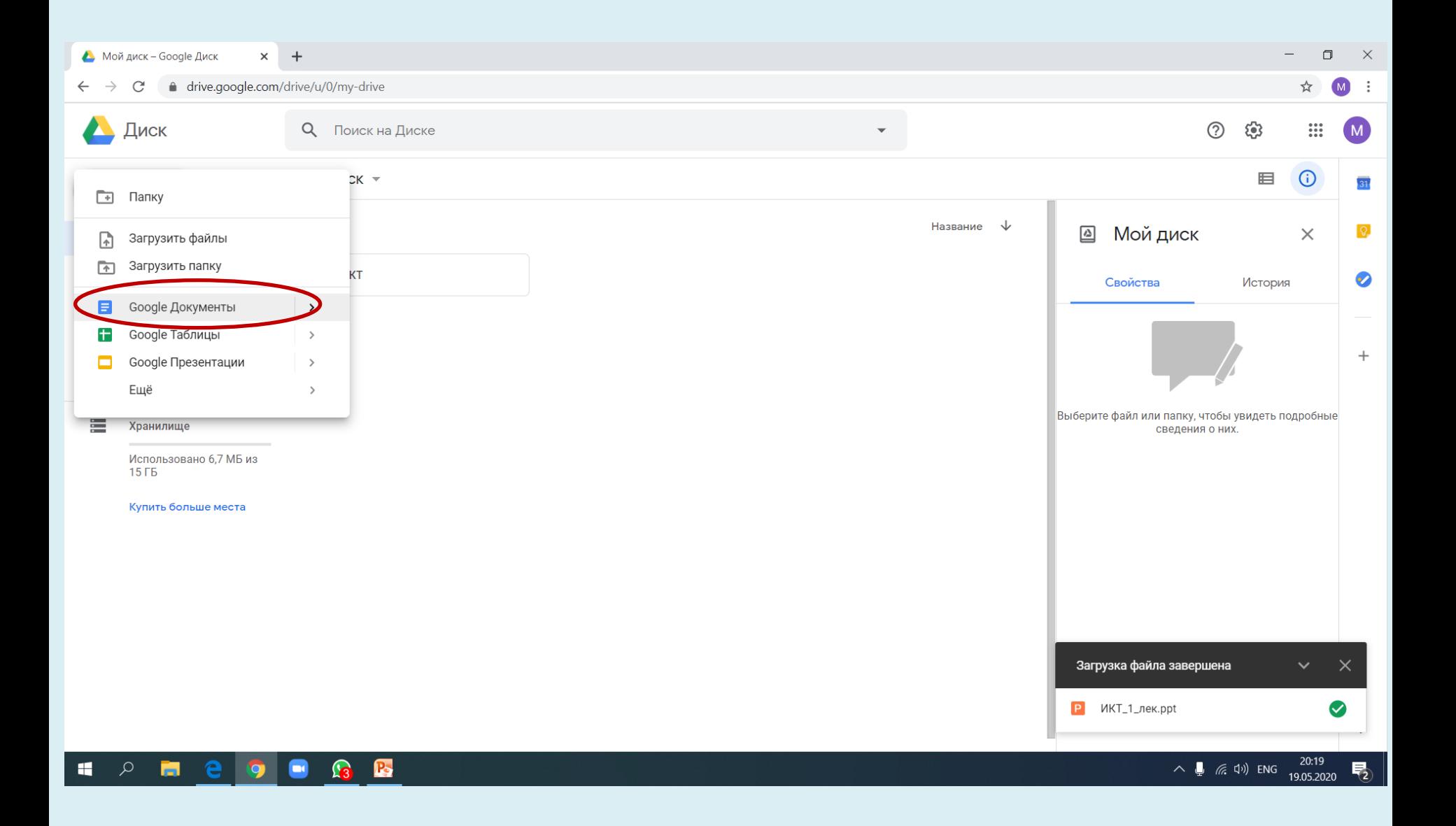

### ПРЕИМУЩЕСТВА GOOGLE DOCS

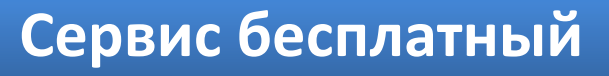

**Все хранится в облаке**

**Простой обмен файлами**

**Инструменты для коллективной работы**

**Удобная история изменений**

**Голосовой ввод**

**Кроссплатформенность**

### НЕДОСТАТКИ GOOGLE DOCS

**Работает медленнее**

**Зависит от аккаунта**

**Зависит от разработчика**

**Зависит от интернета**

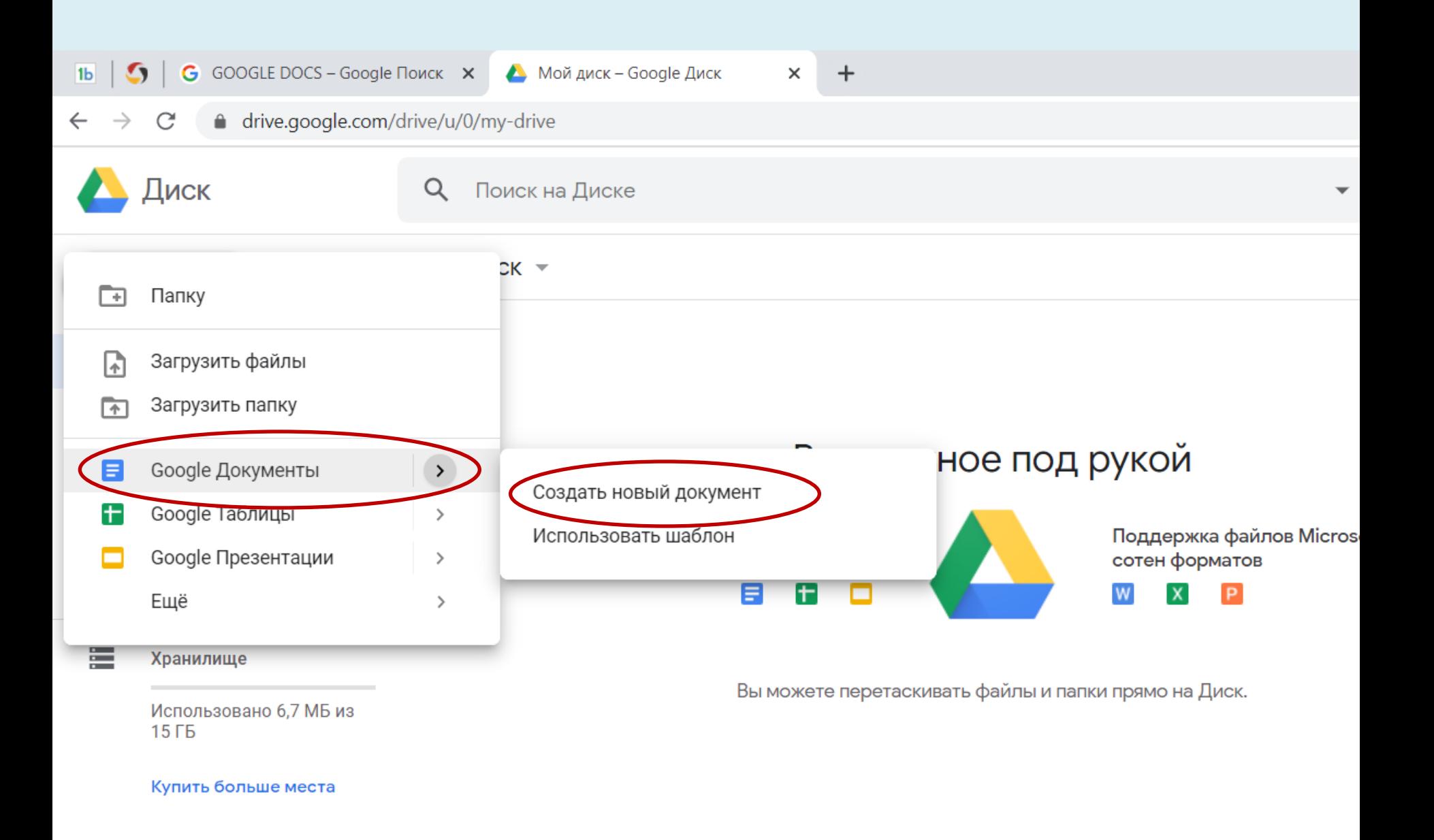

#### OKHO GOOGLE DOCS

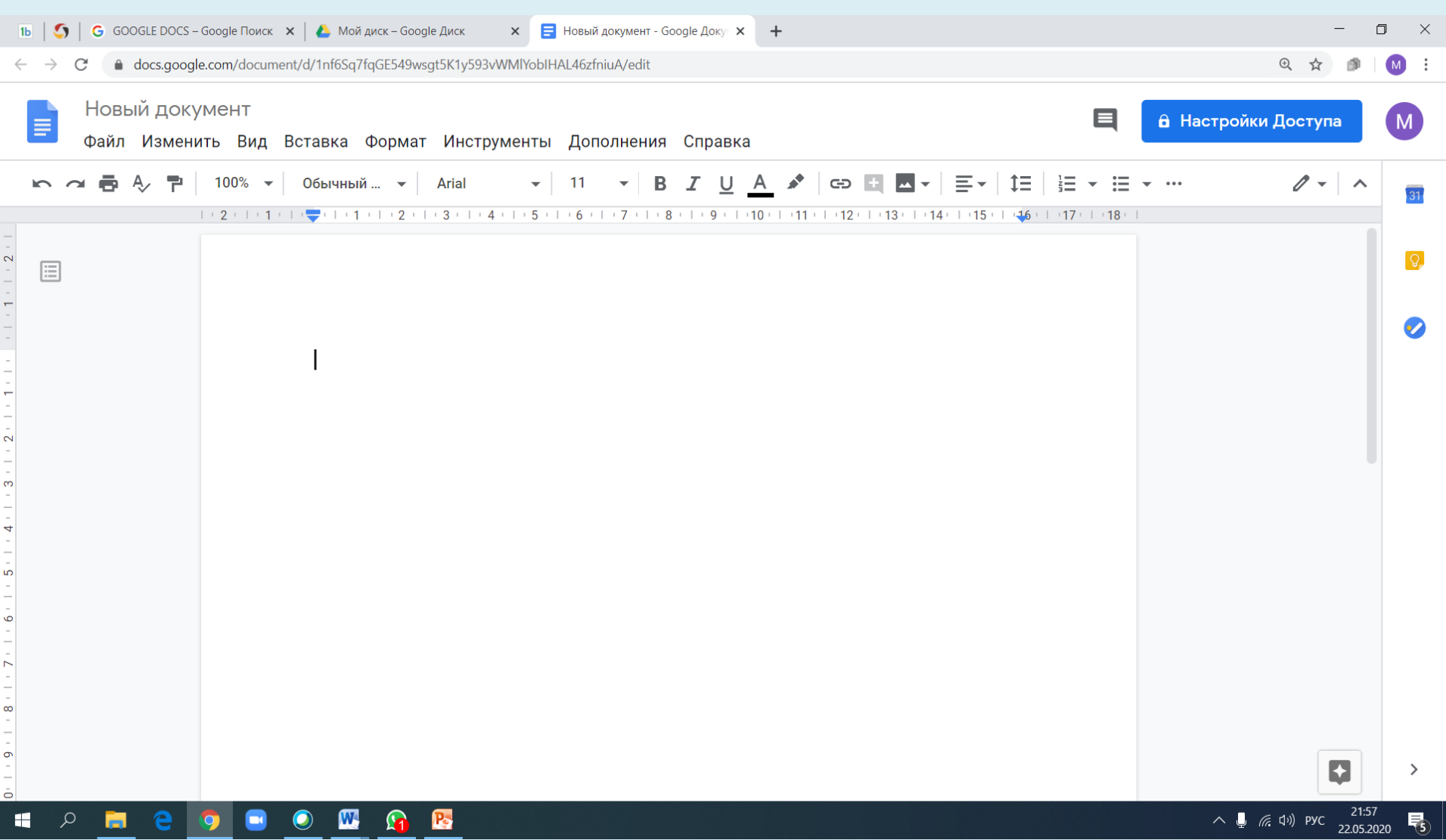

### ИНСТРУМЕНТ «ГОЛОСОВОЙ ВВОД»

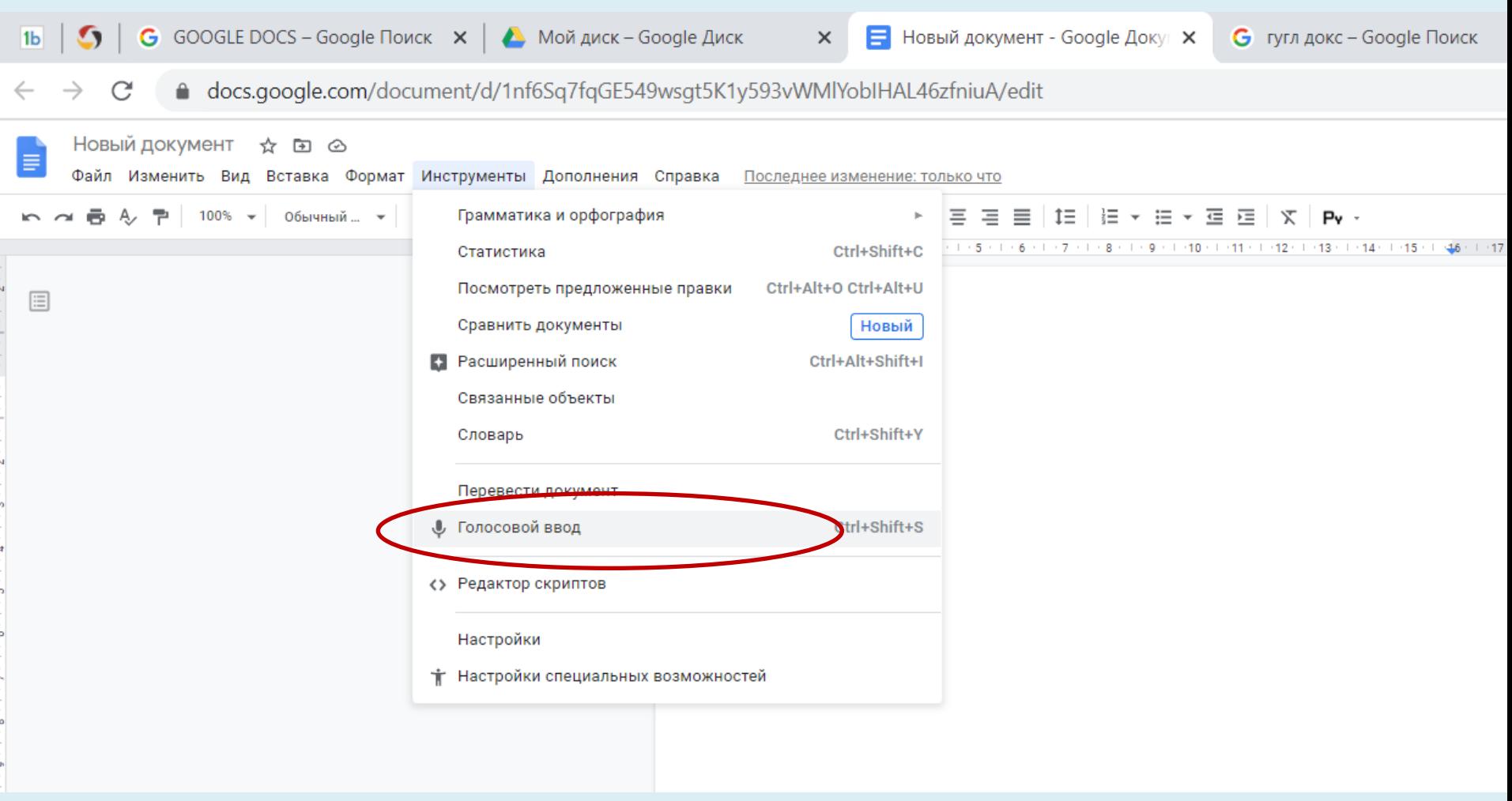

### ИНСТРУМЕНТ «ГОЛОСОВОЙ ВВОД»

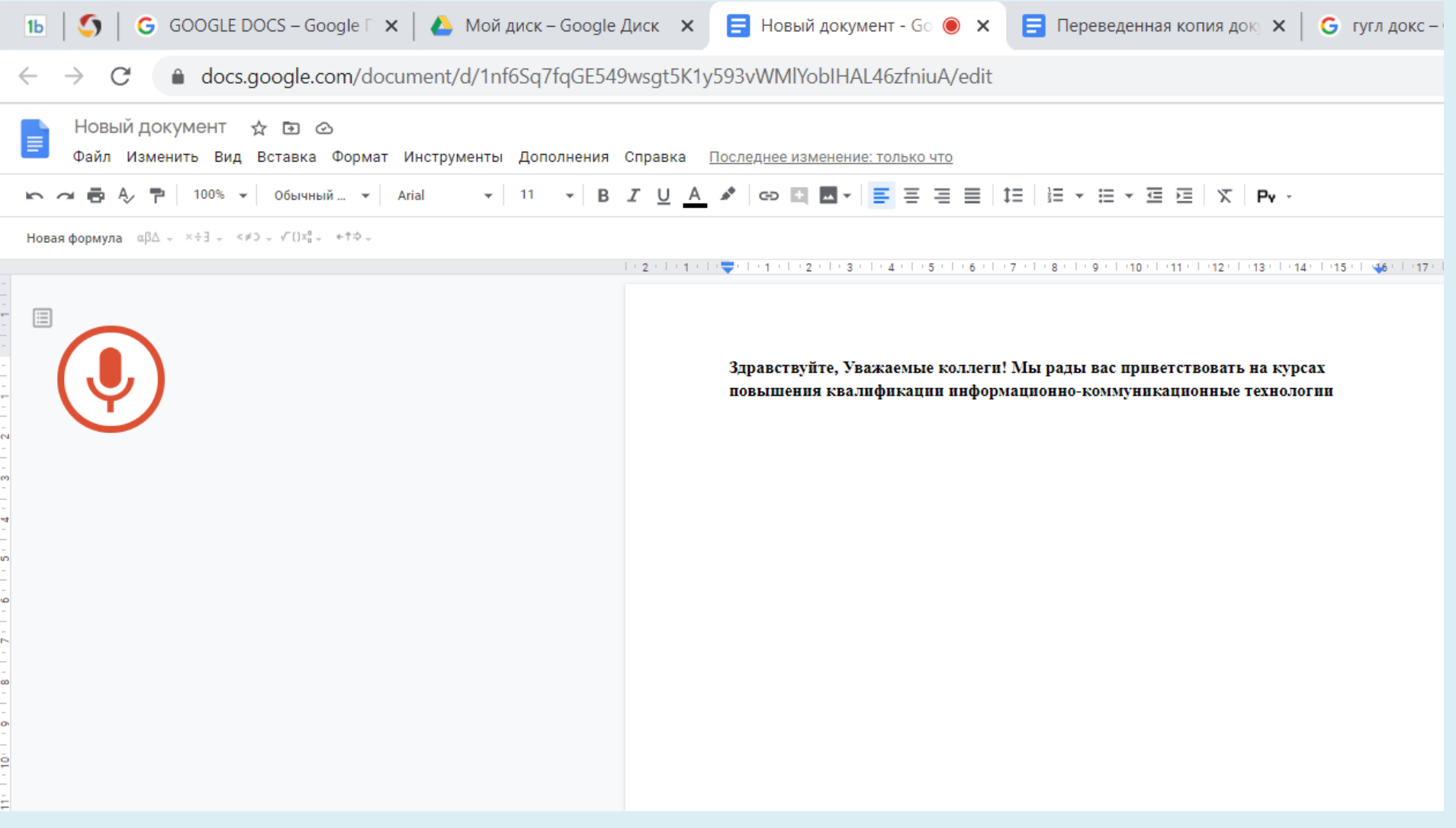

#### ИНСТРУМЕНТ «ПЕРЕВЕСТИ ДОКУМЕНТ»

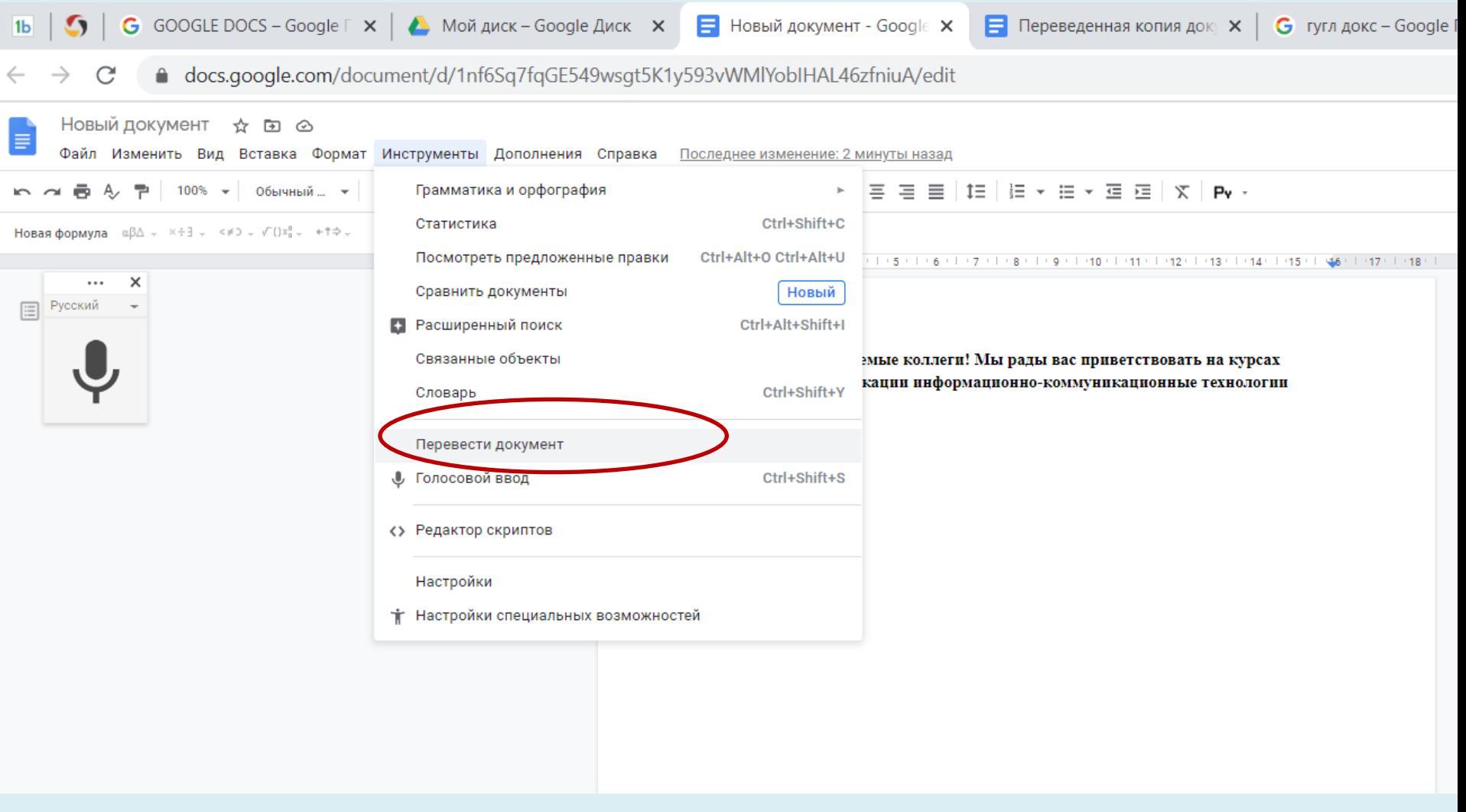

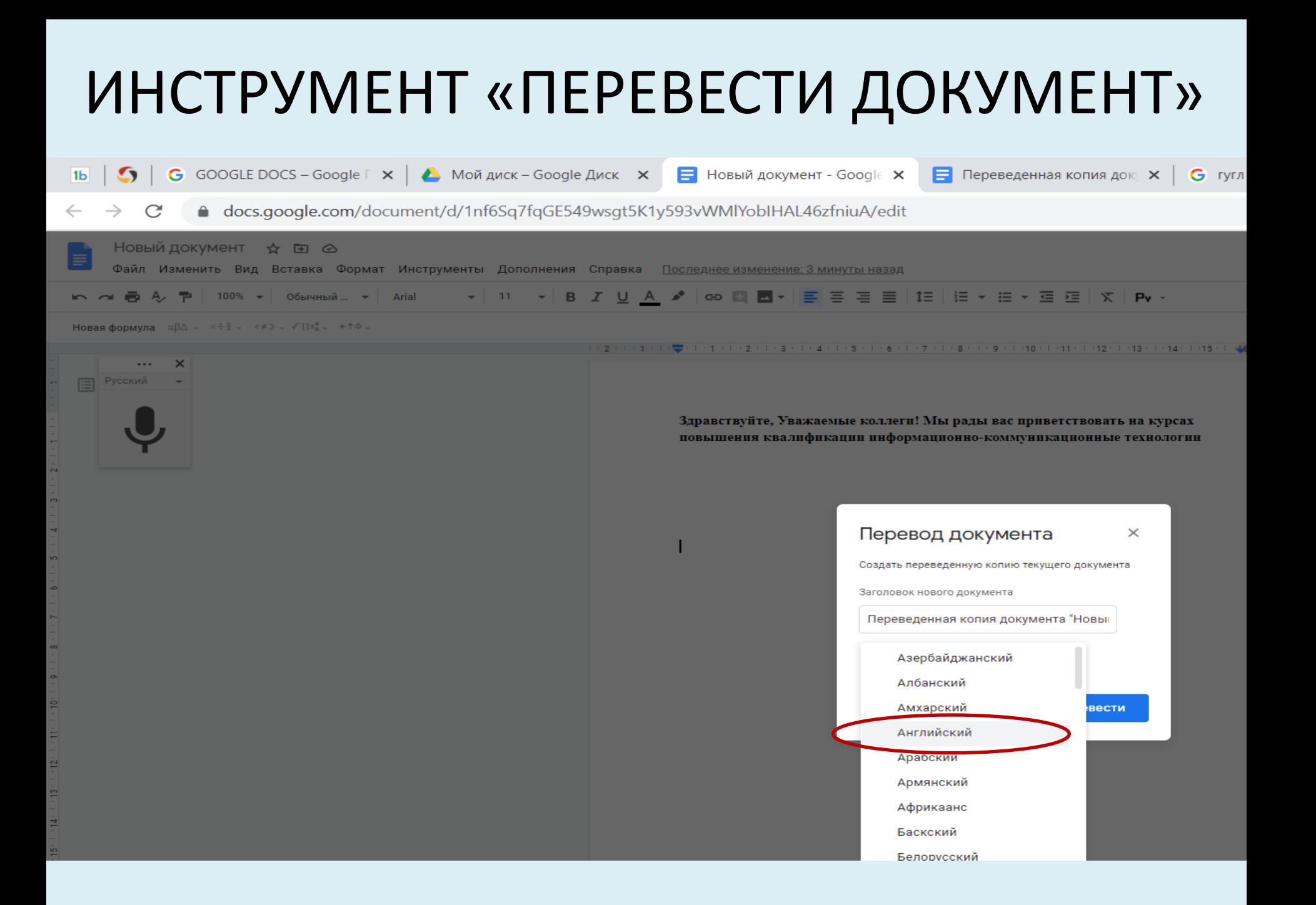

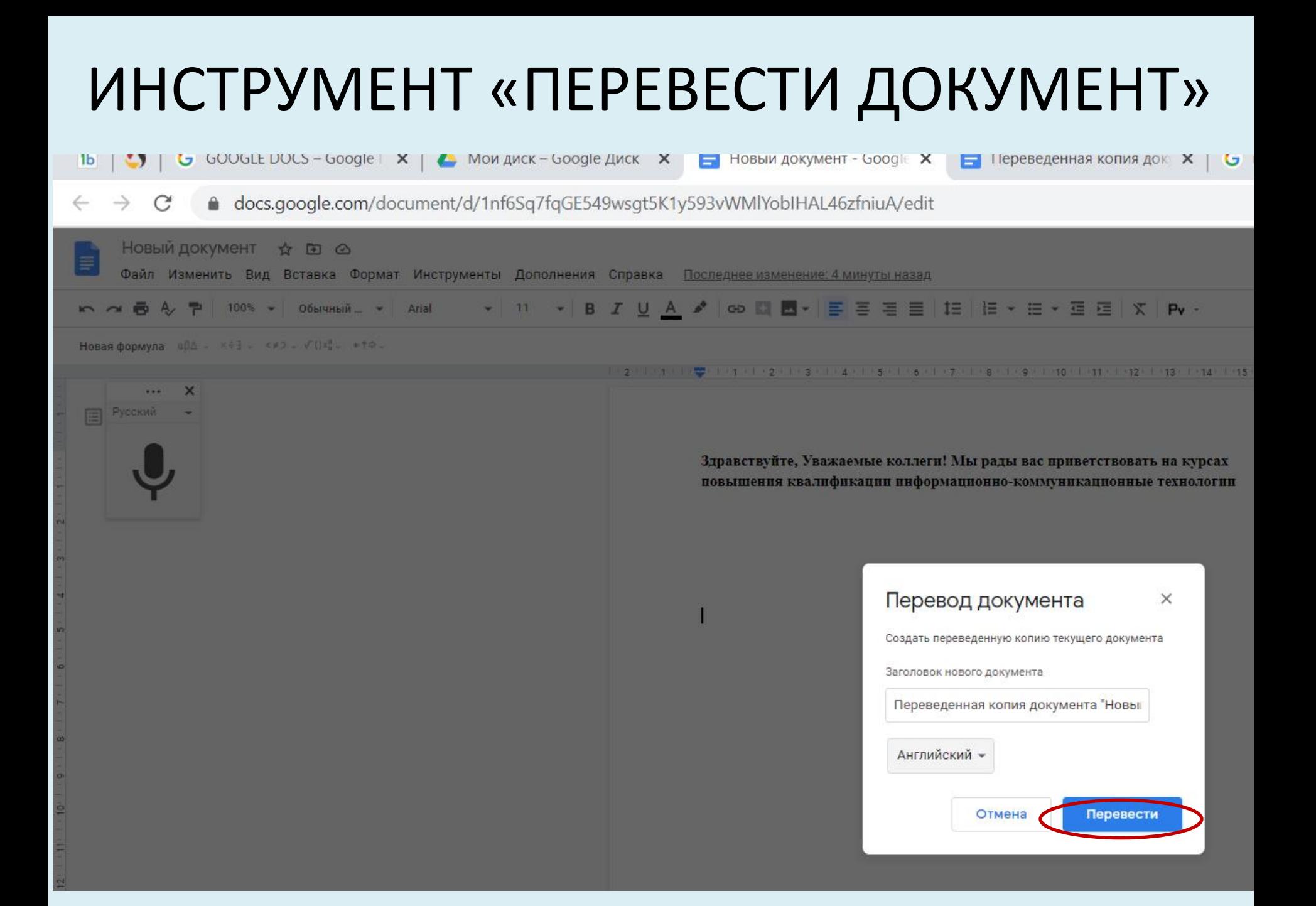

#### ИНСТРУМЕНТ «ПЕРЕВЕСТИ ДОКУМЕНТ»

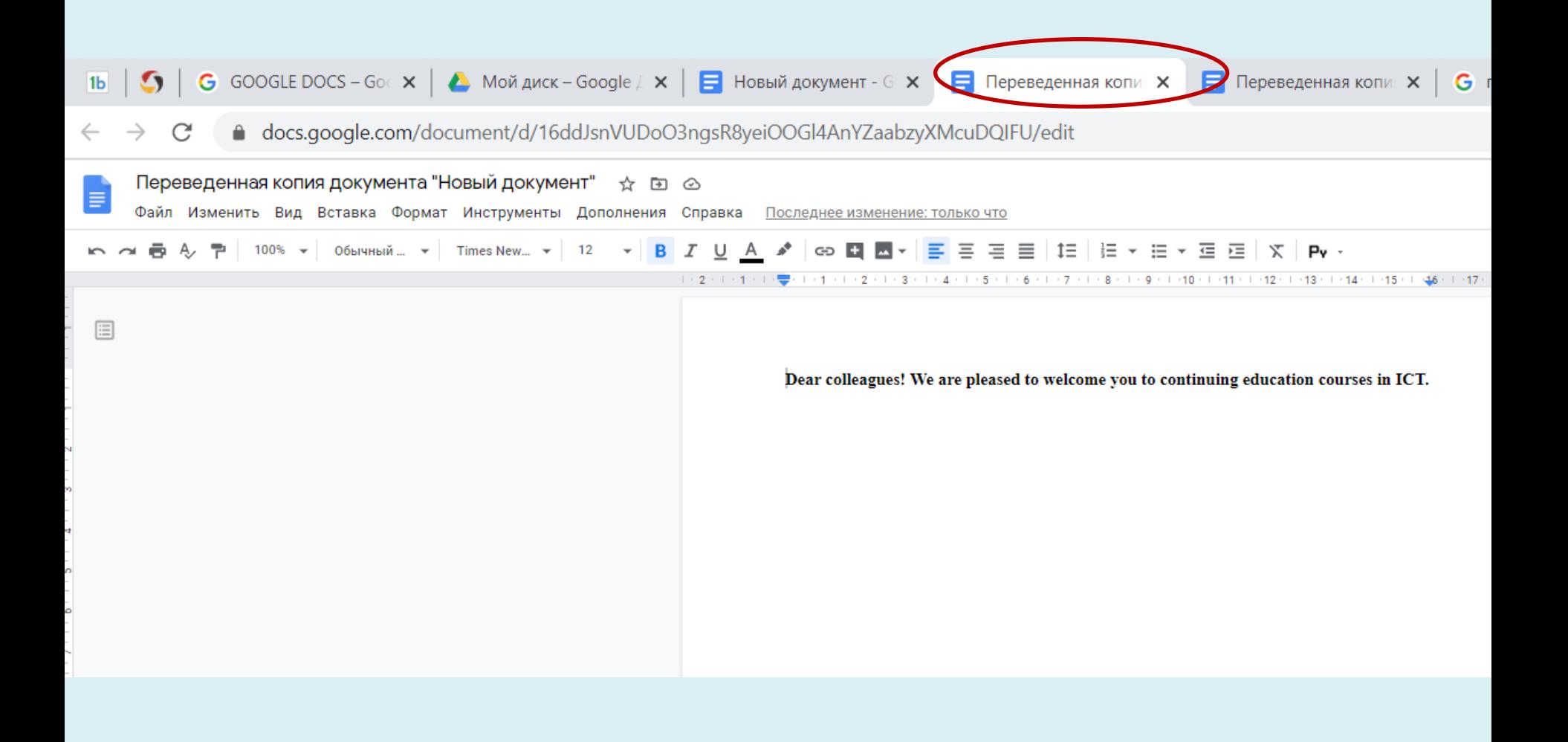

#### ИНСТРУМЕНТ «СЛОВАРЬ»

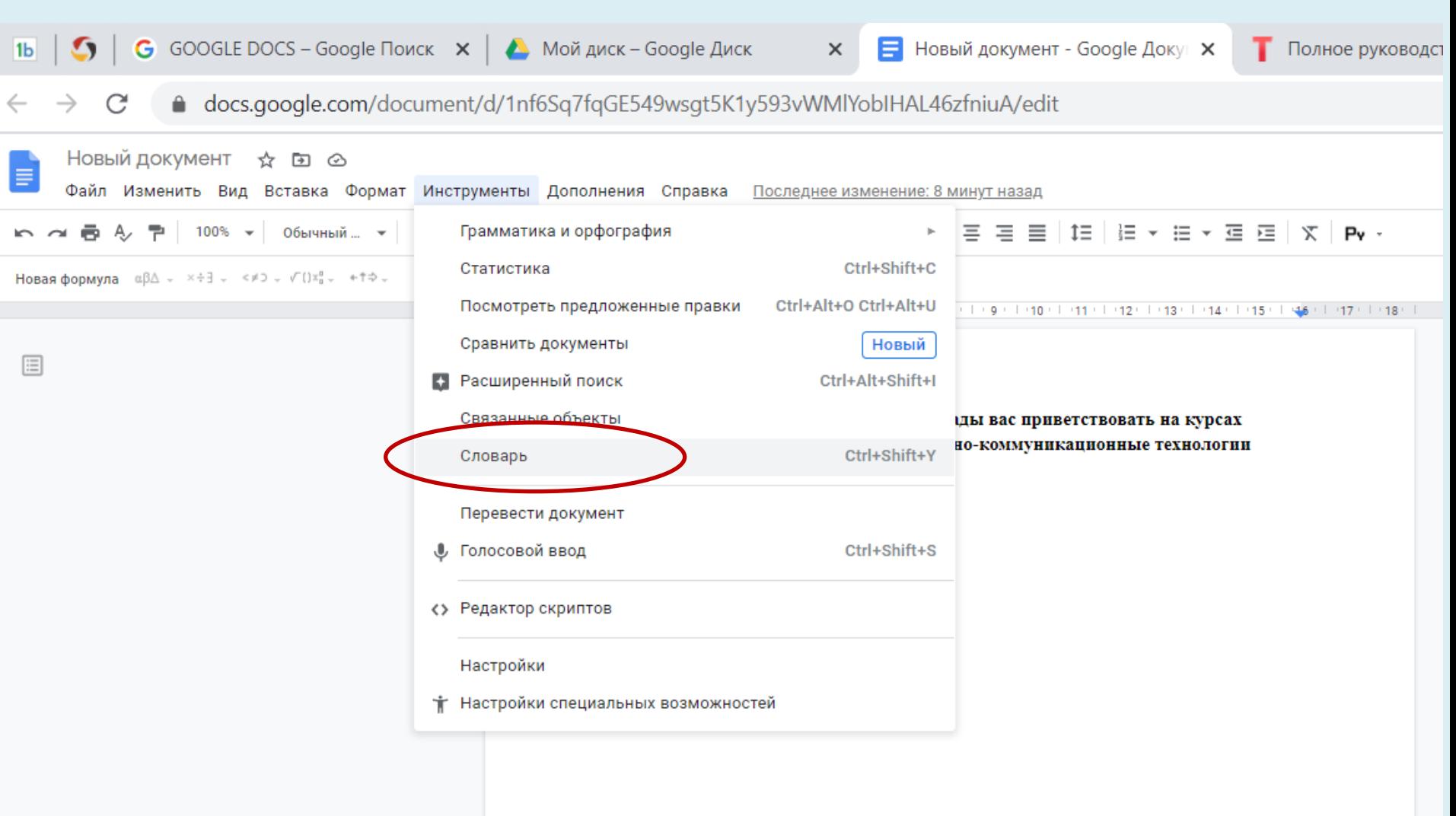

#### ИНСТРУМЕНТ «СЛОВАРЬ»

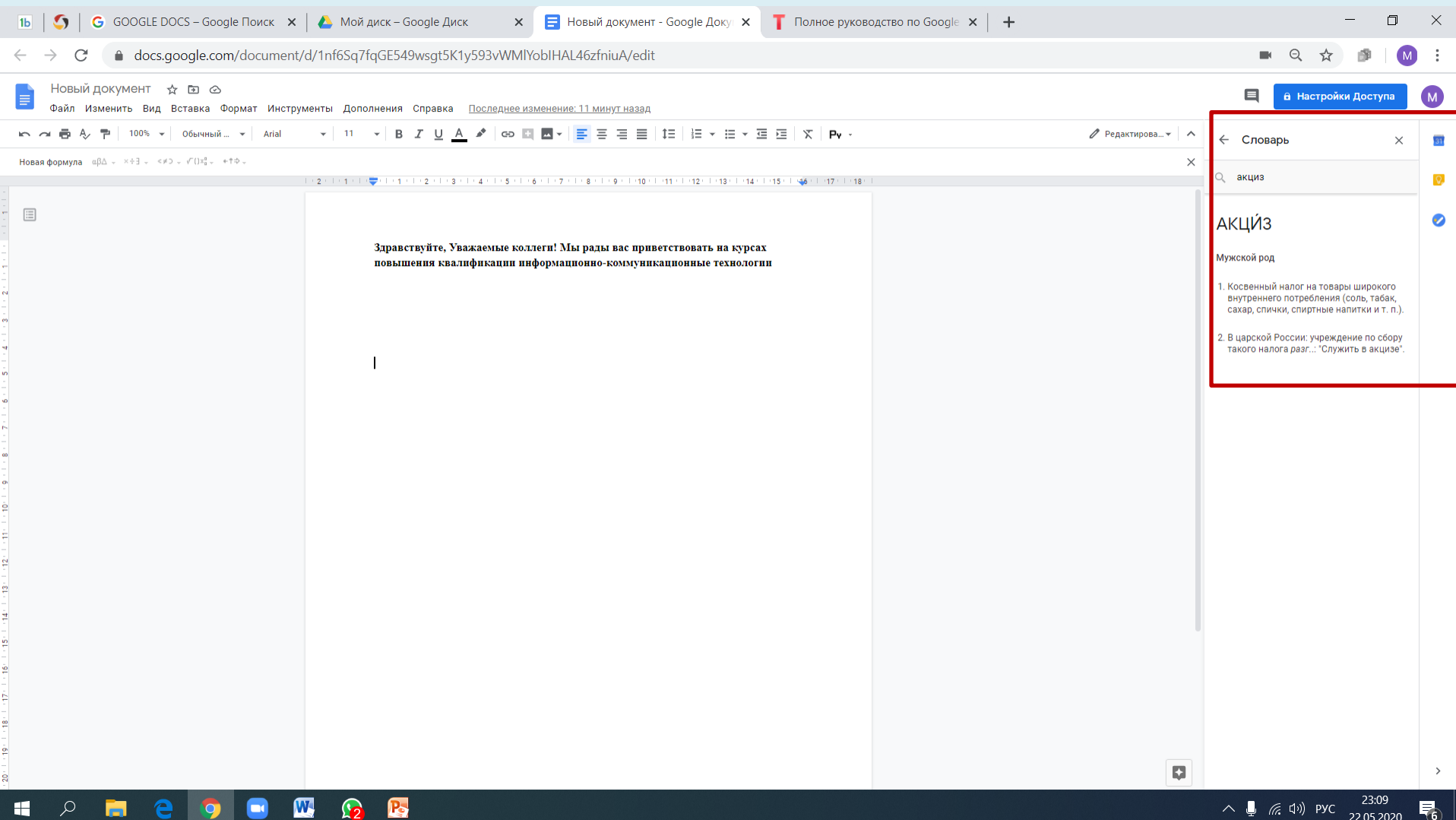

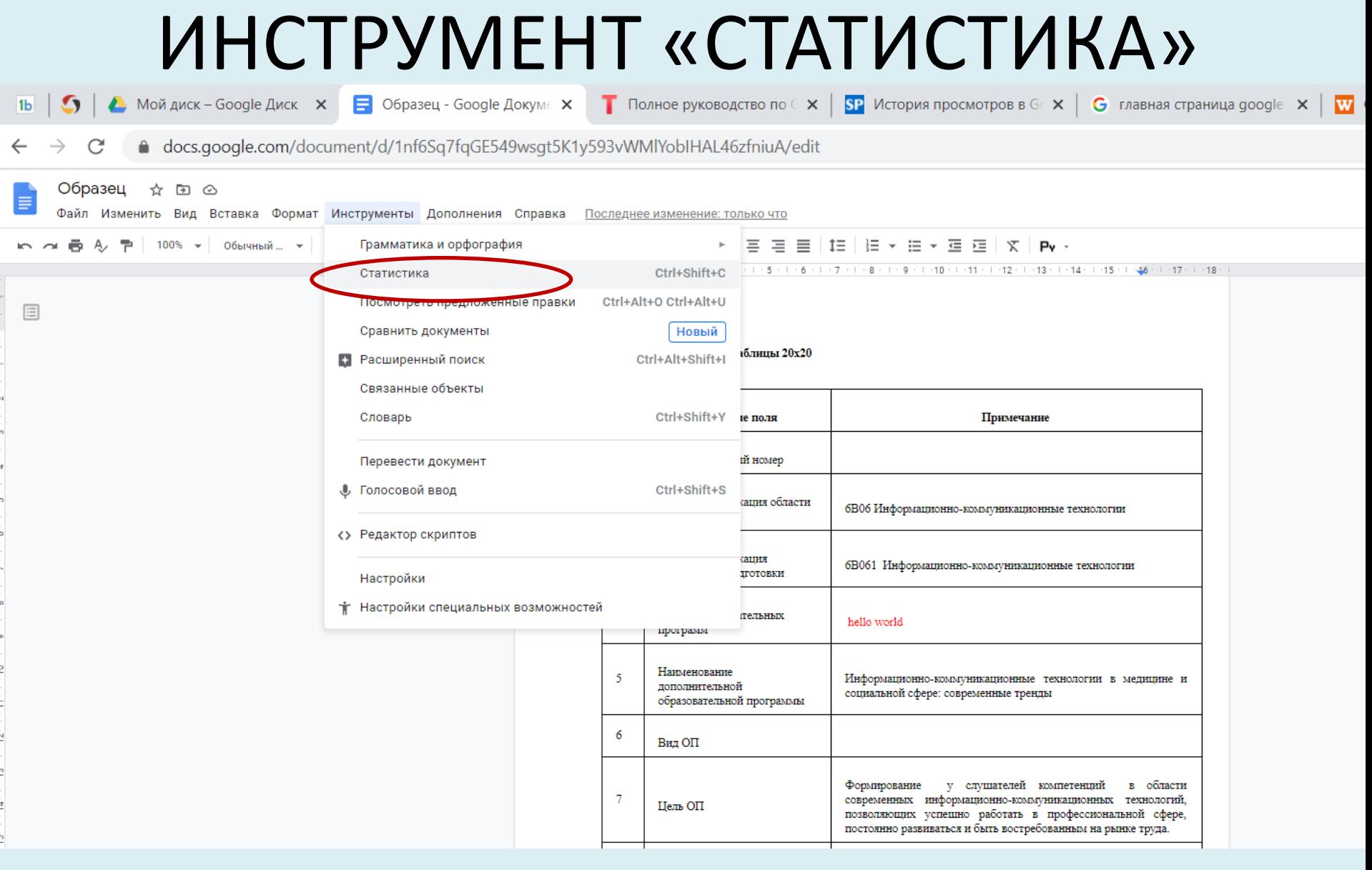

#### ИНСТРУМЕНТ «СТАТИСТИКА»

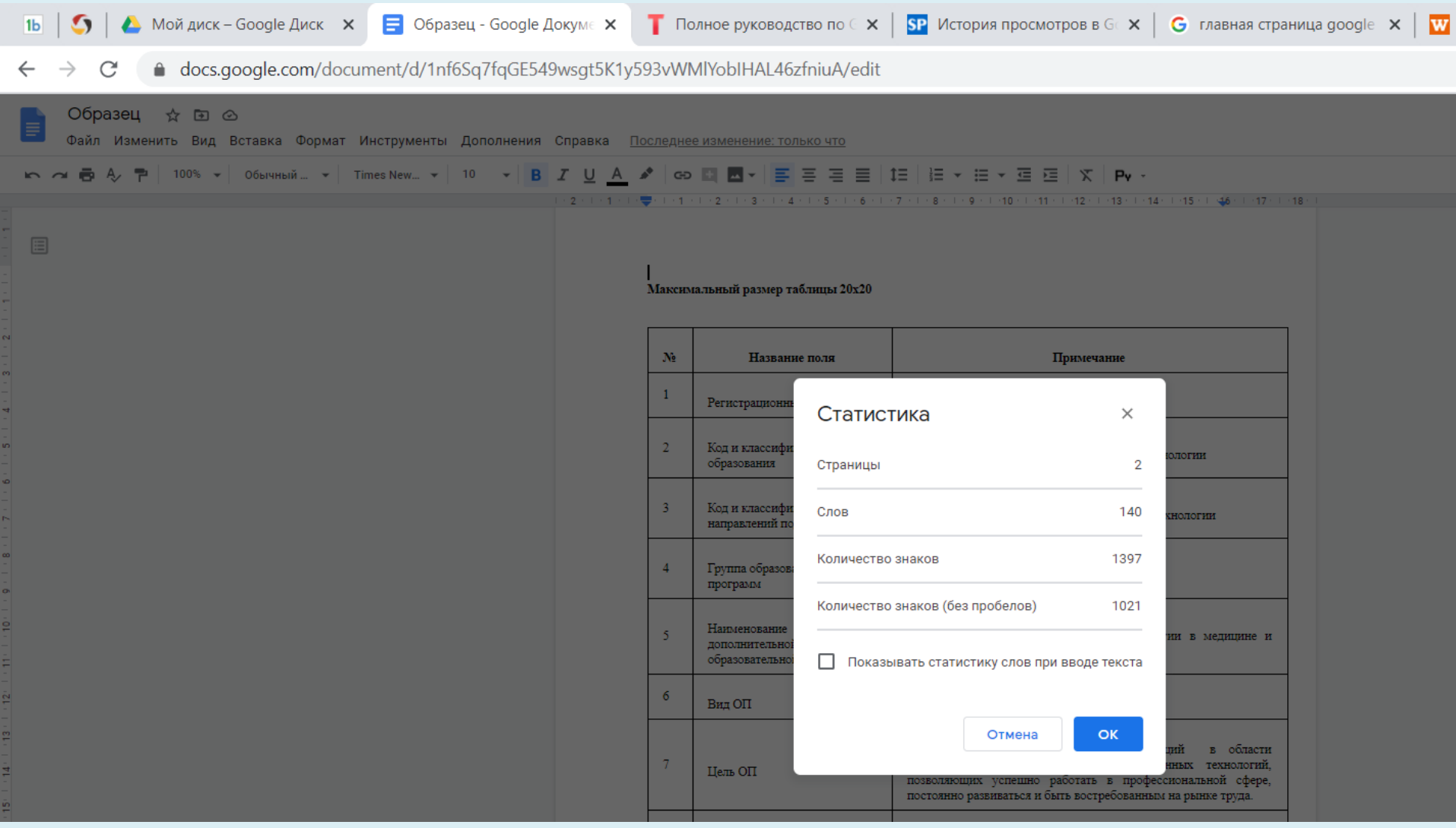

#### ВСТАВКА ГИПЕРССЫЛКИ

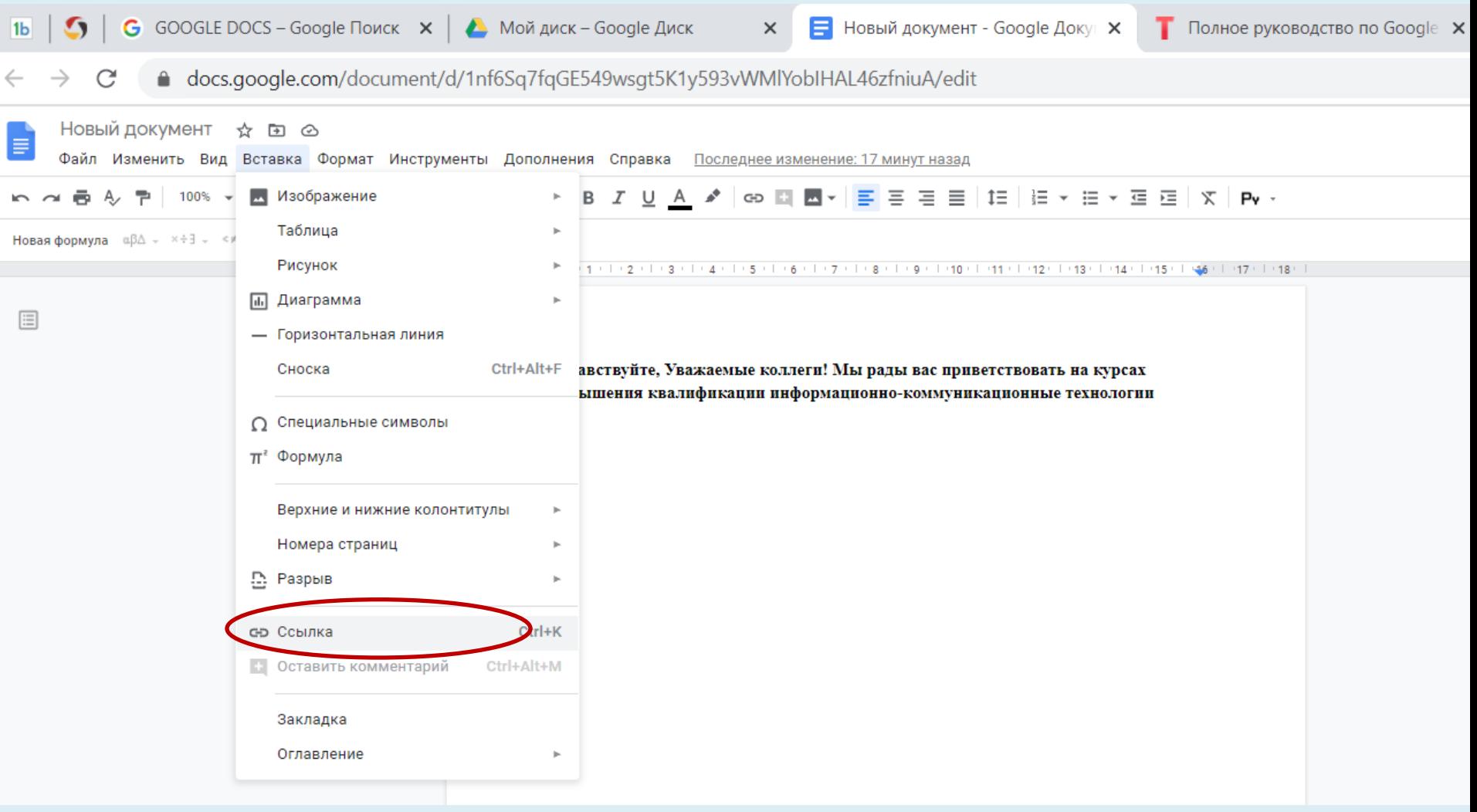

#### ВСТАВКА ГИПЕРССЫЛКИ

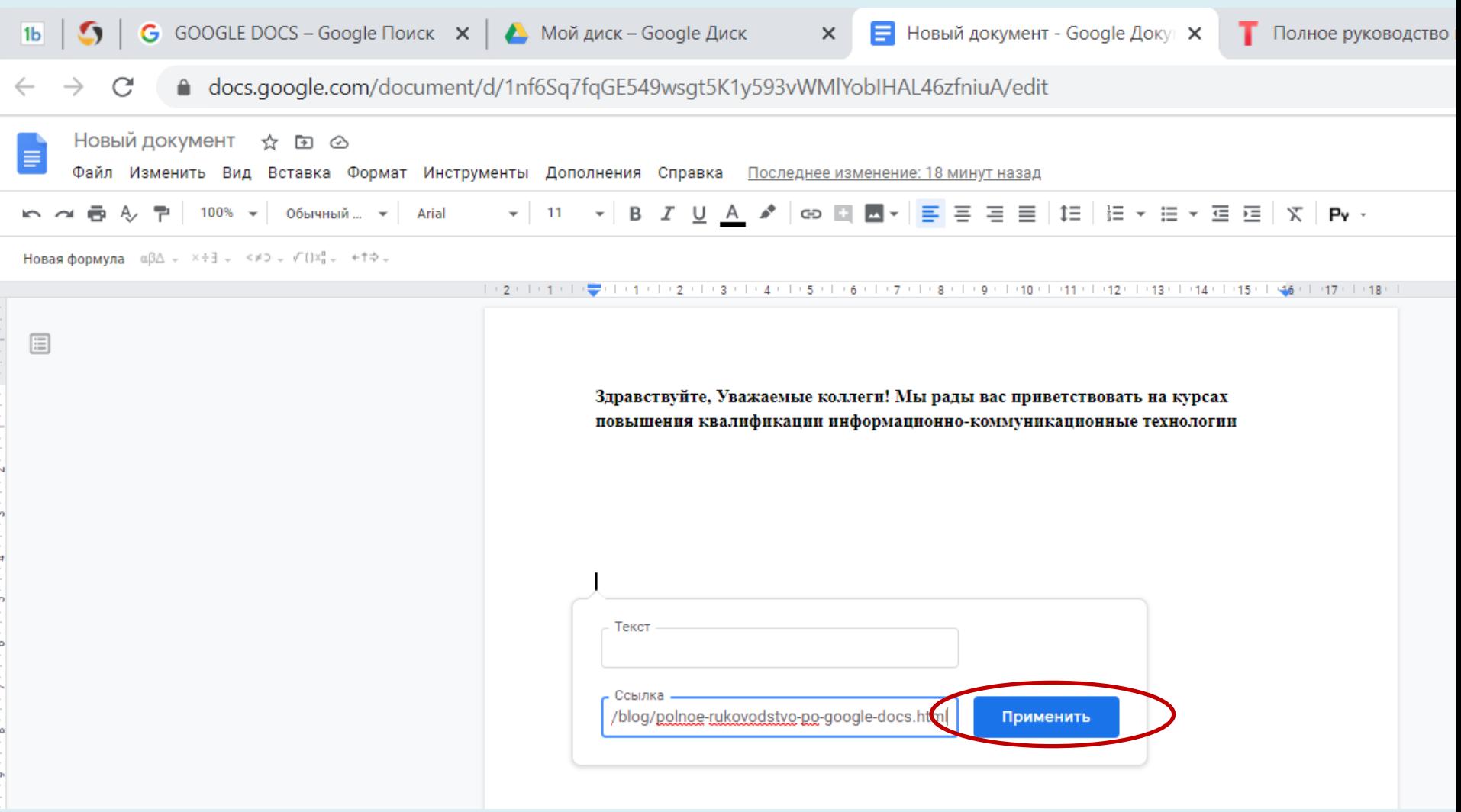

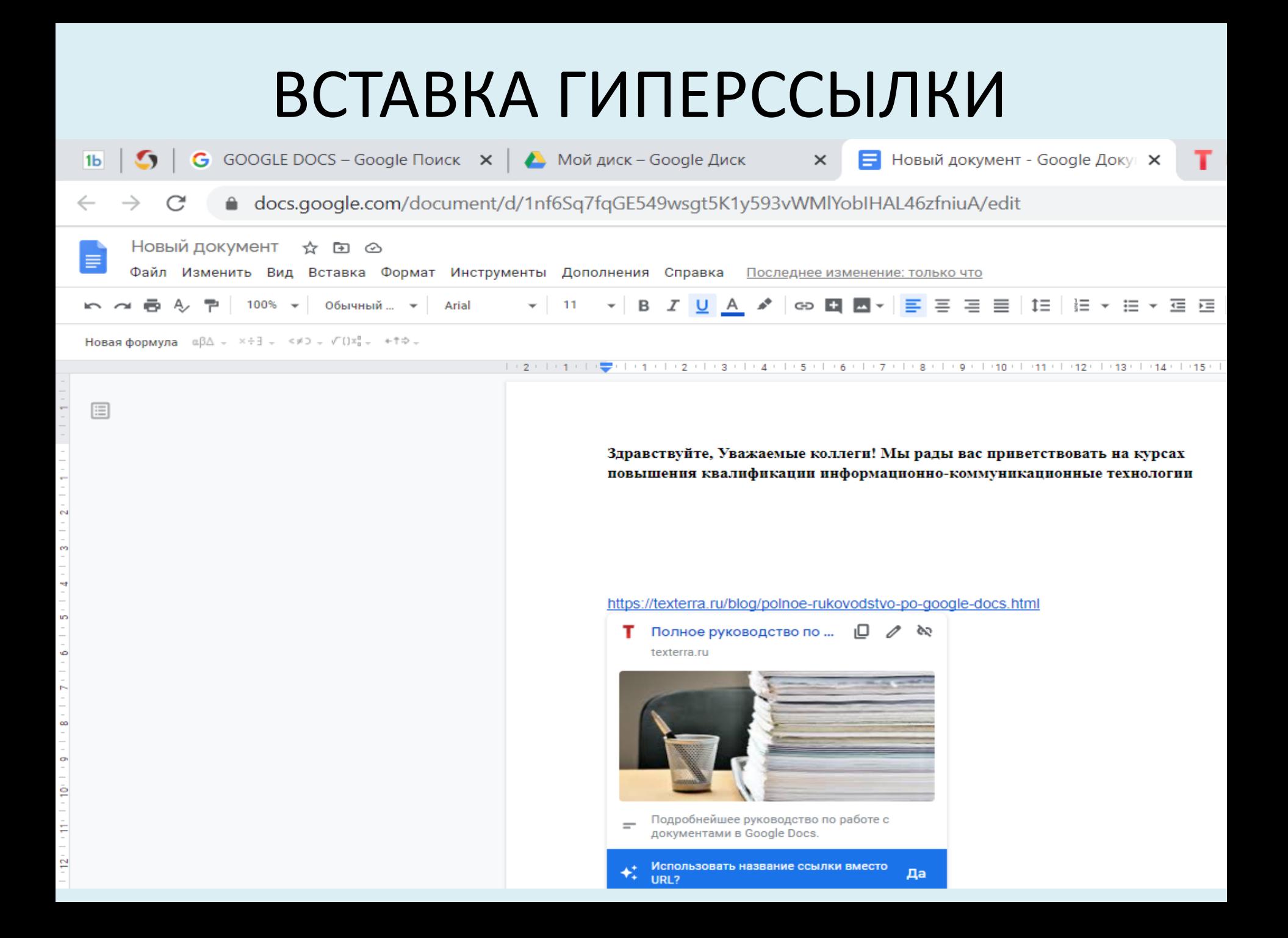

#### СОЗДАНИЕ КОММЕНТАРИЕВ

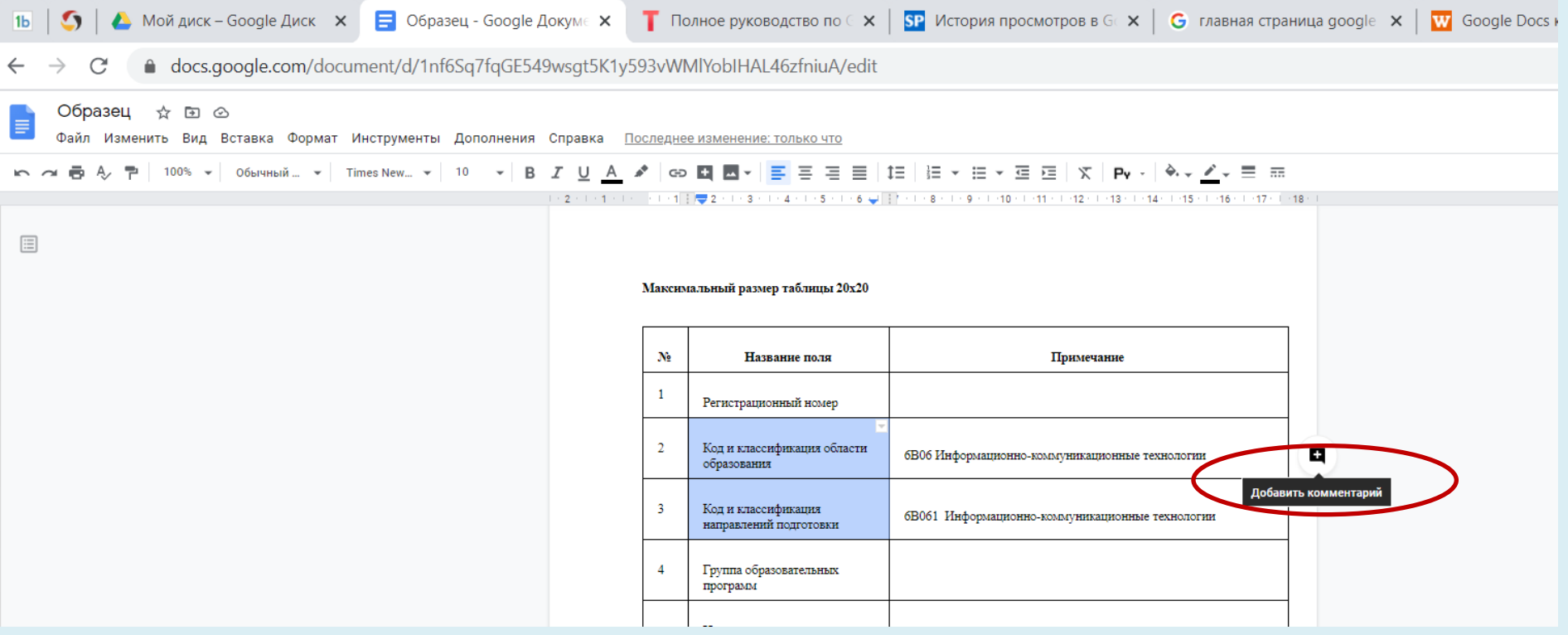

#### СОЗДАНИЕ КОММЕНТАРИЕВ

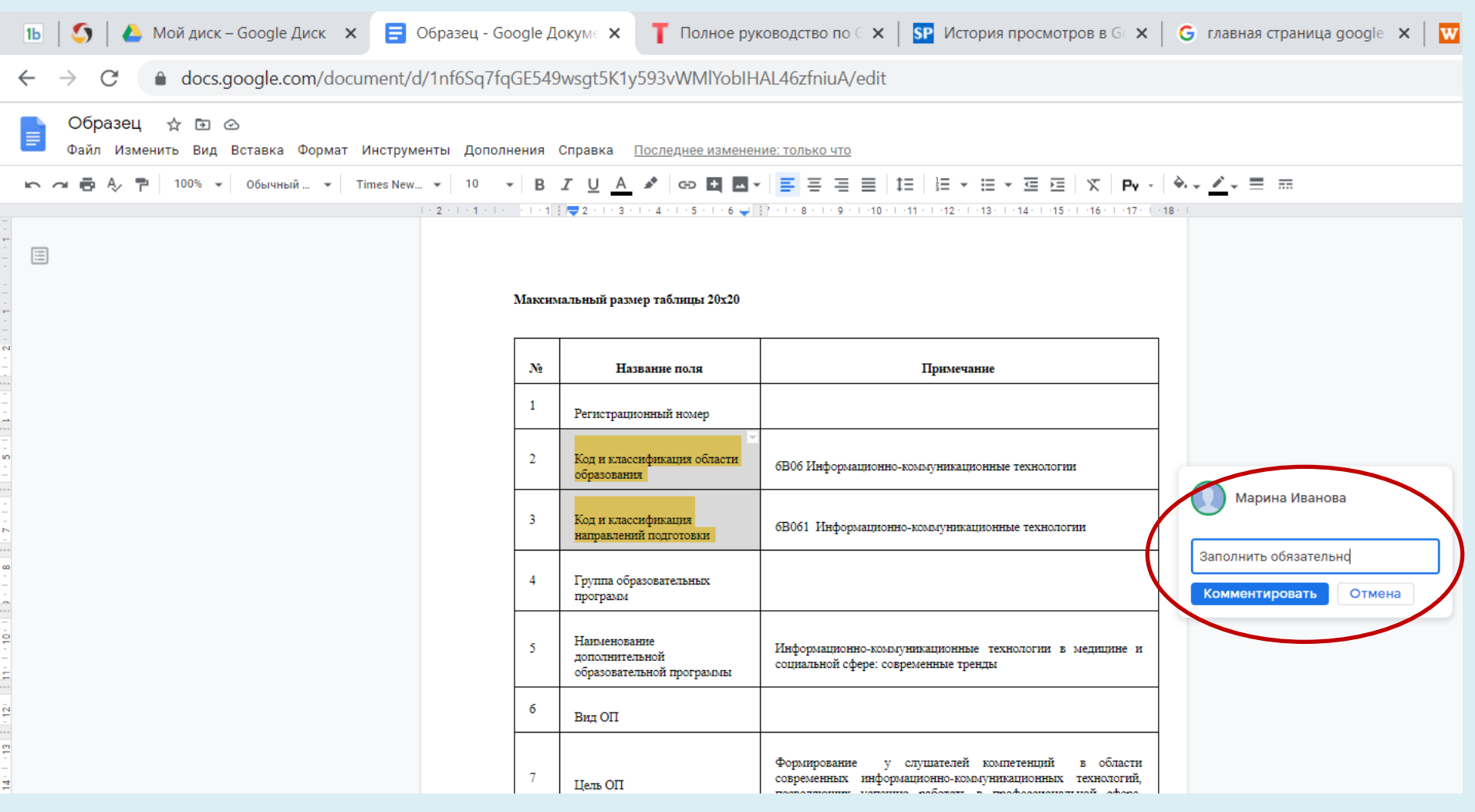

### СОЗДАНИЕ КОММЕНТАРИЕВ

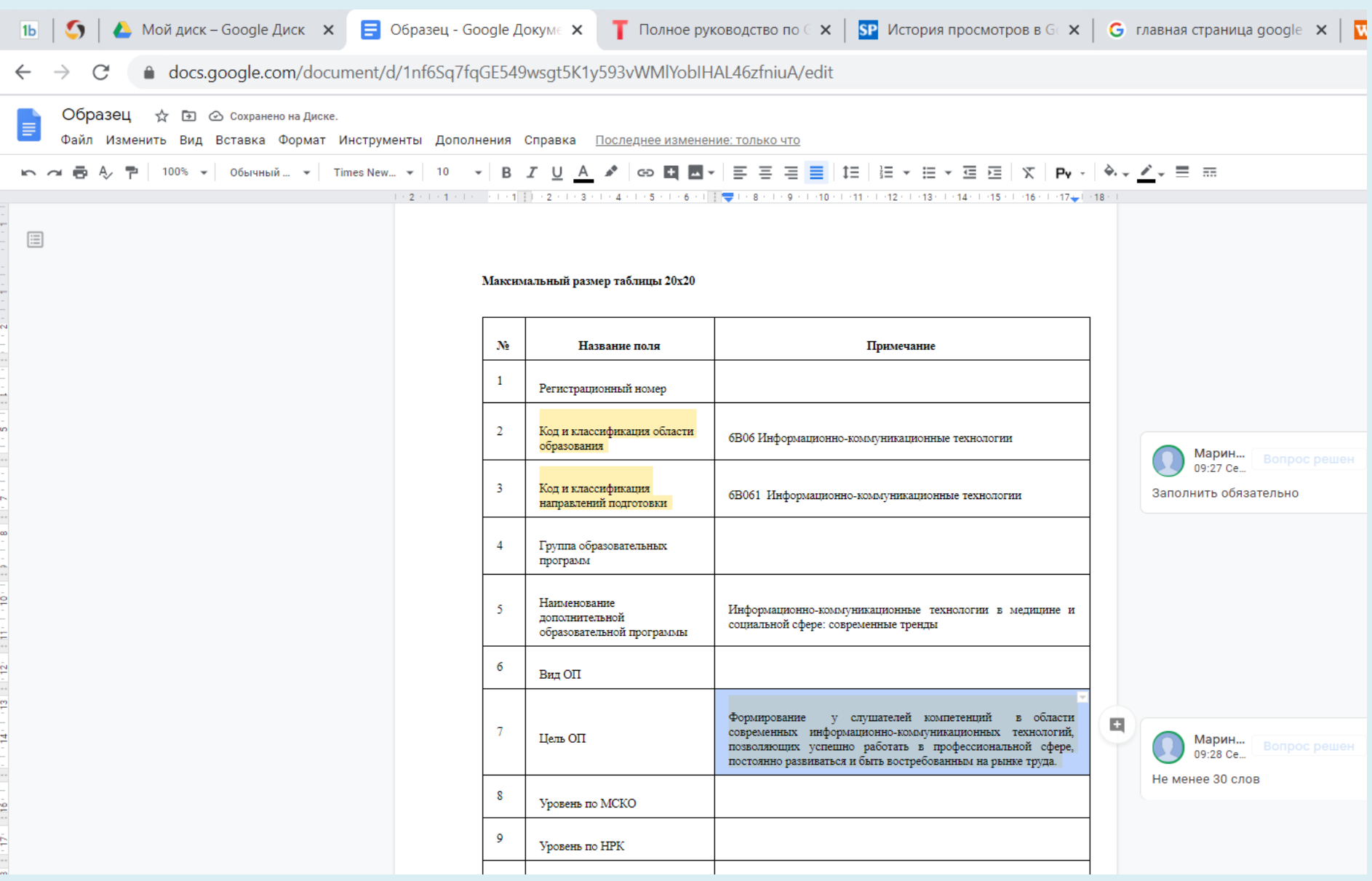

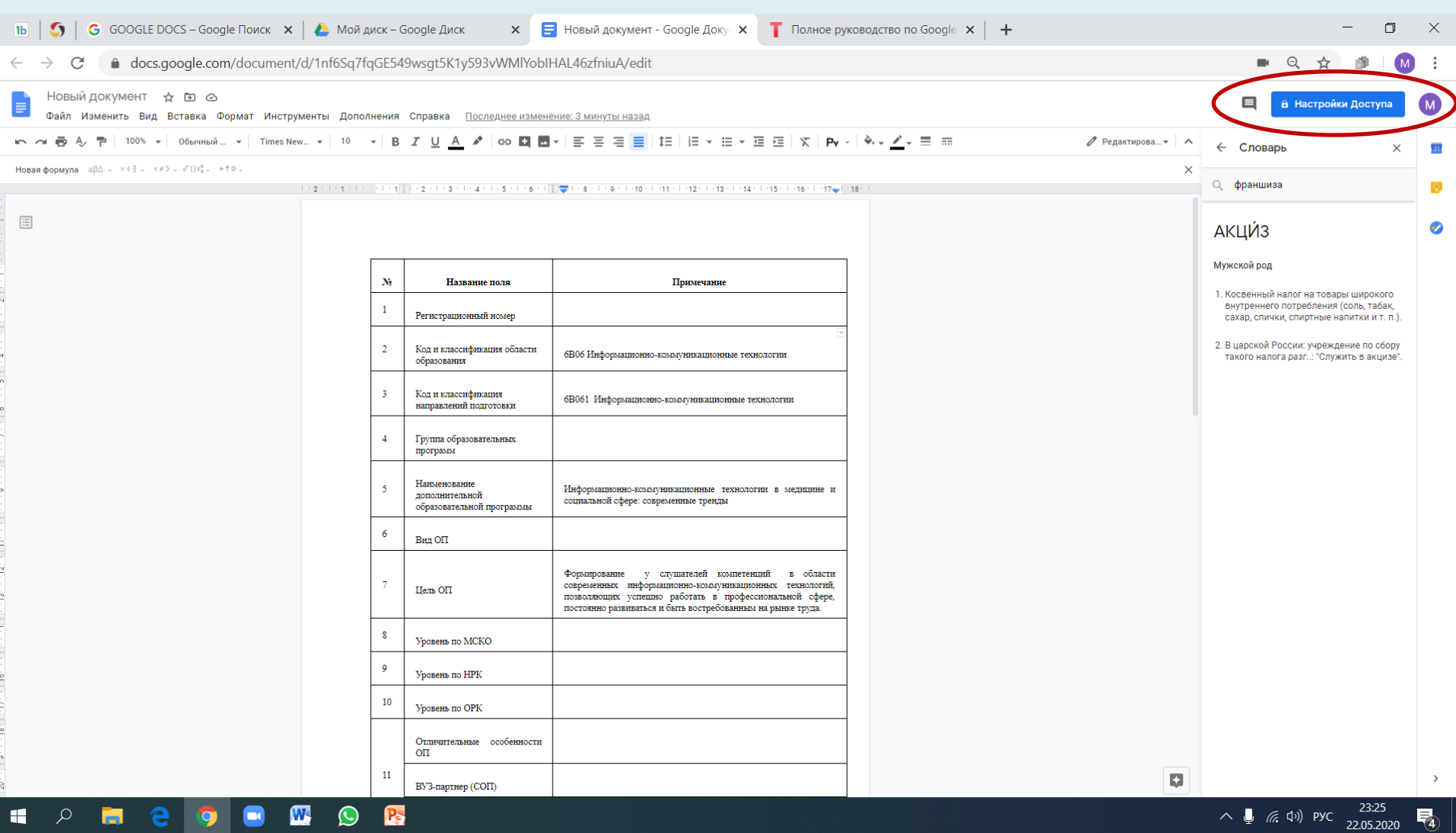

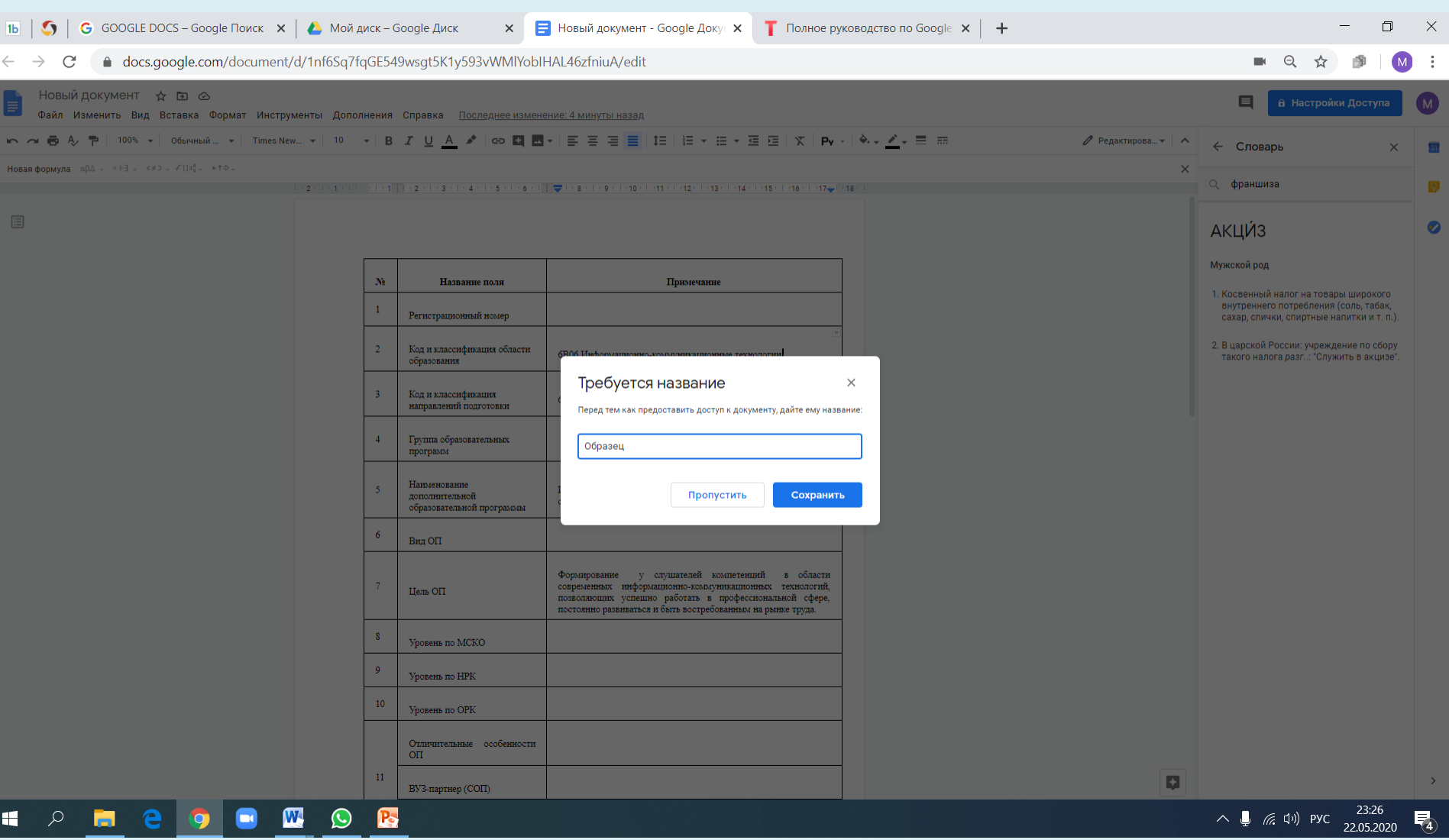

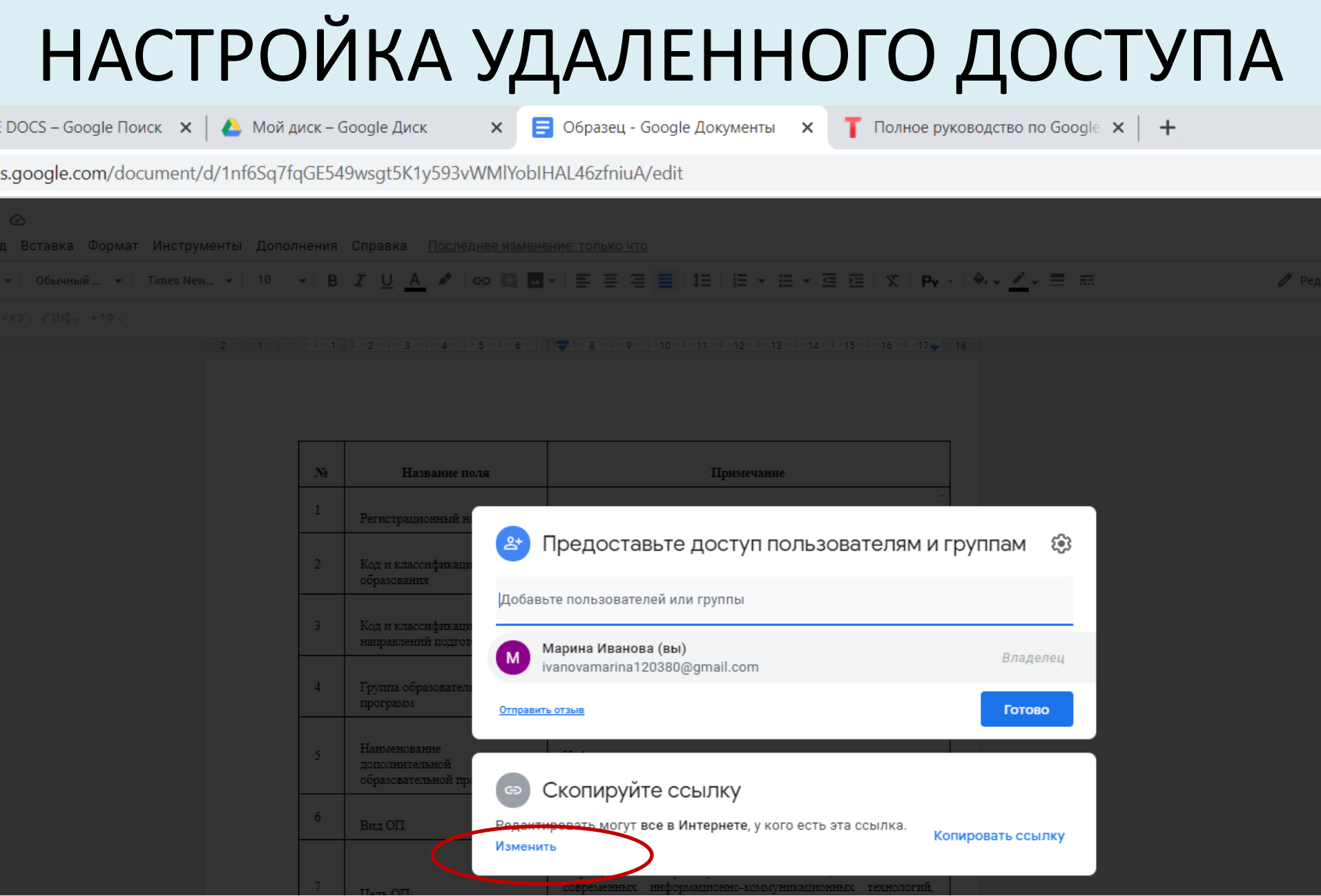

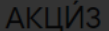

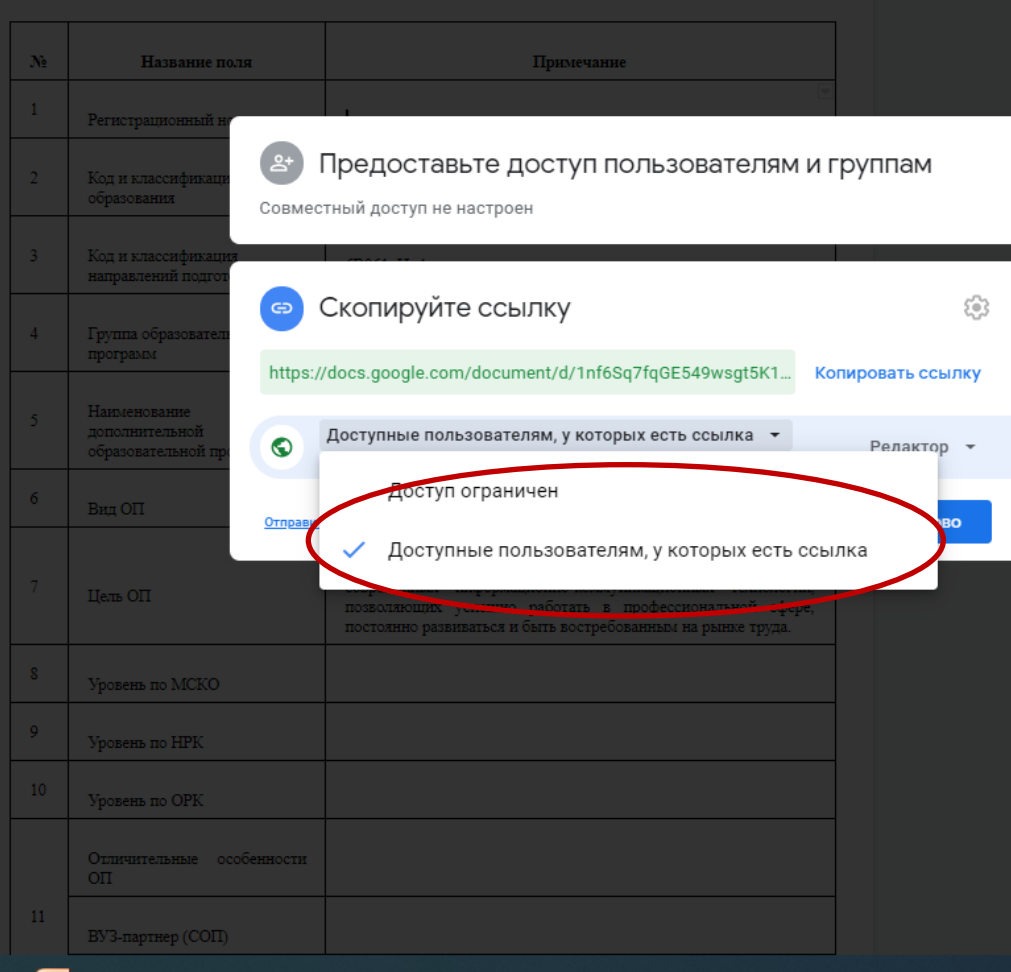

- Мужской род
- 
- 2. В царской России: учреждение по сбору такого налога разг..: "Служить в акцизе"

 $\mathbf{F}$ 

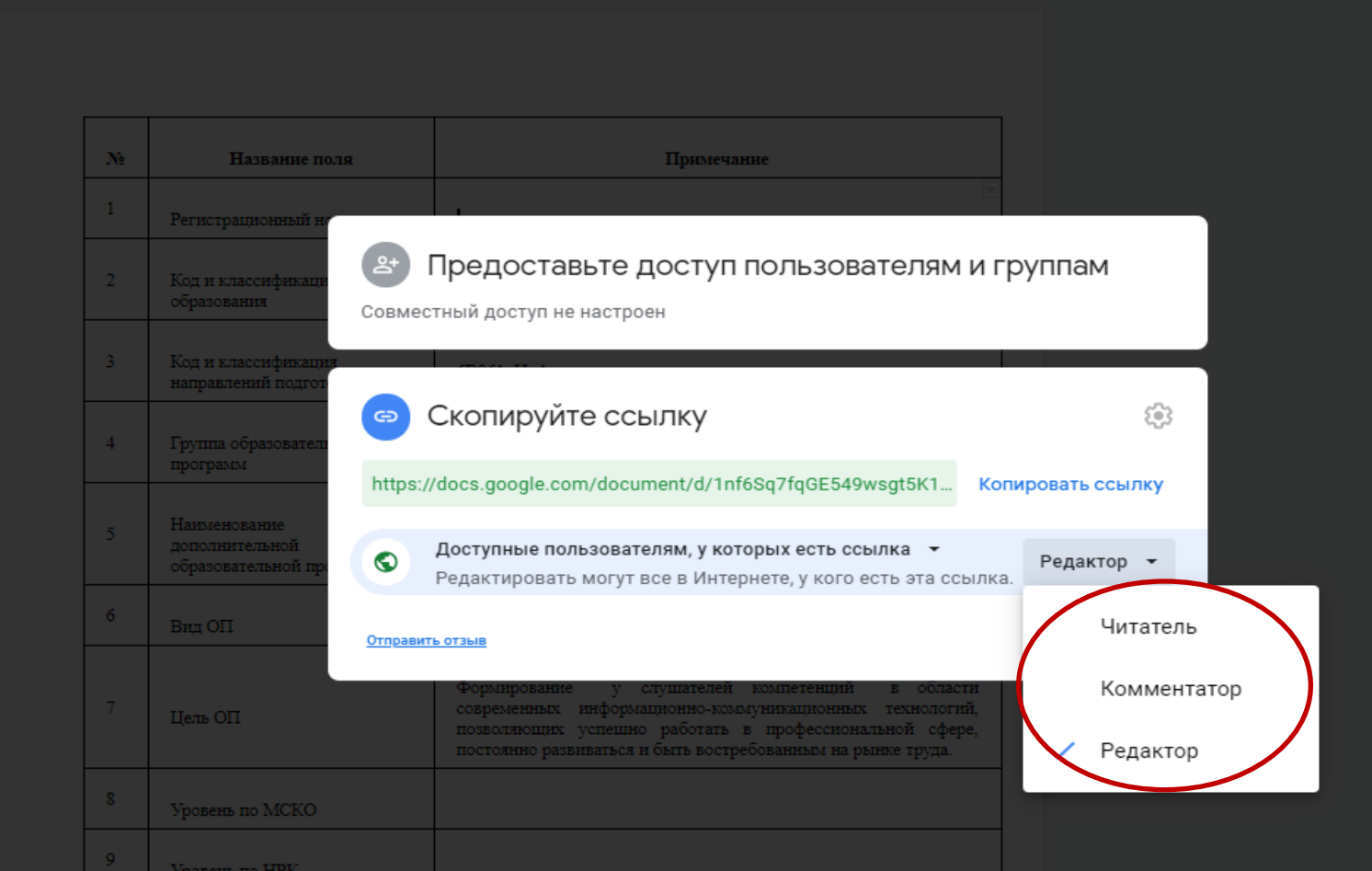

Уровень по ОРК

#### ОБЗОР МЕНЮ «ВСТАВКА»

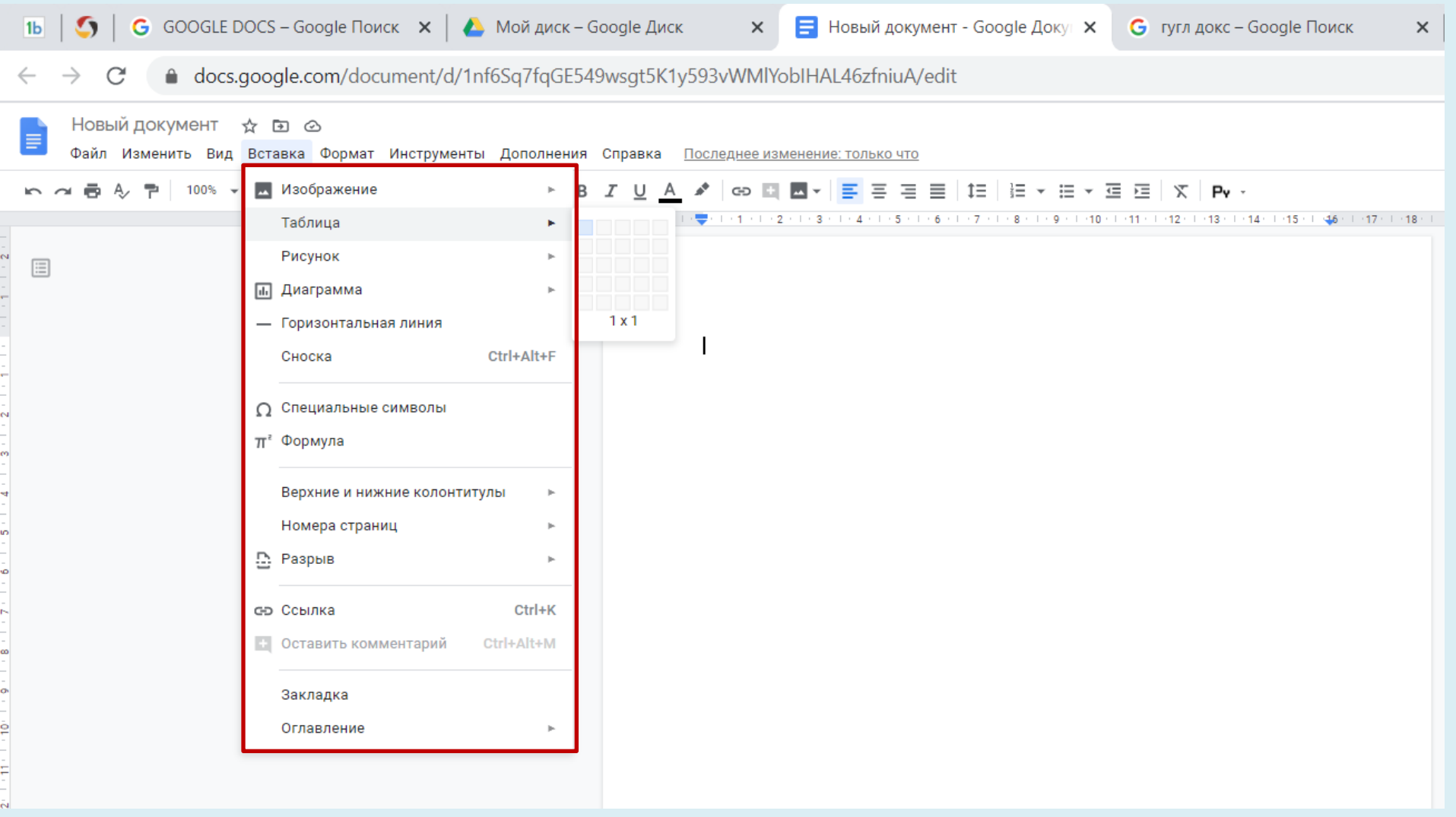

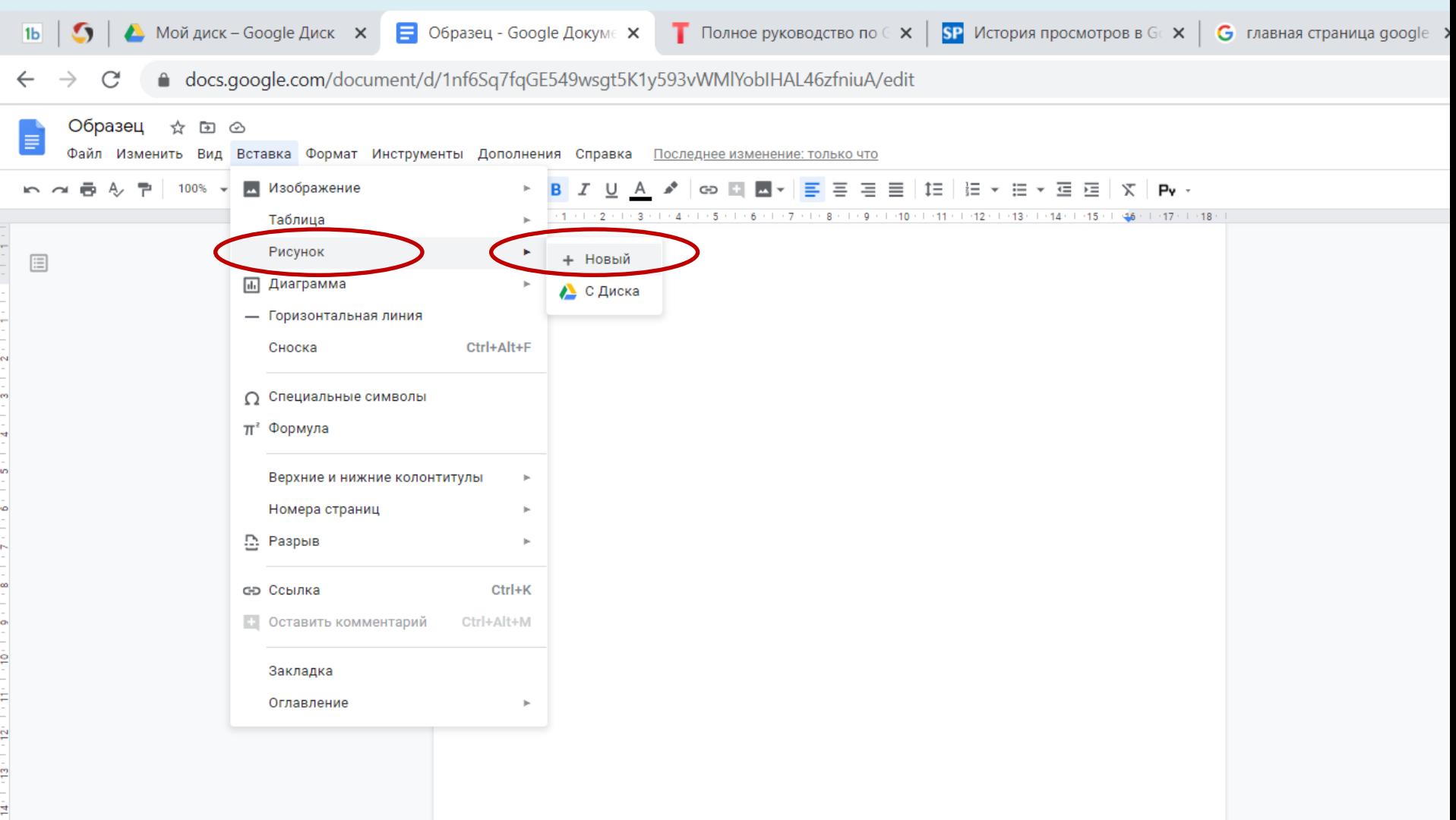

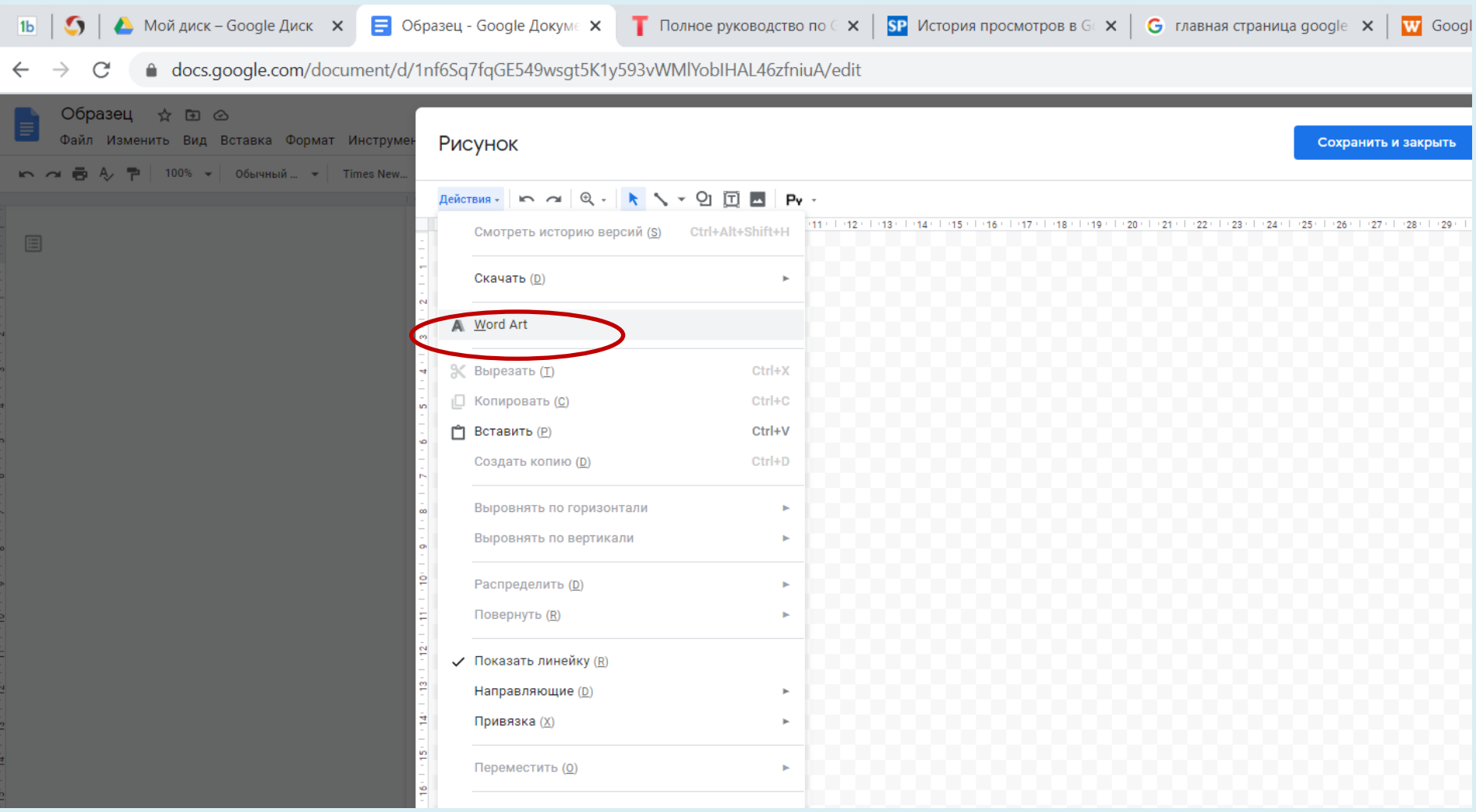

#### Рисунок

Сохранить и закрыть

Действия - | lo ~ | Q + | k ヽ v Ω 団 ш | Pv +

 $24 +1+1+1+2$  $1 + 3 +$  $25<sub>1</sub>$  $26 27 -$ 28 29 30

ДОБРОЕ УТРО!

Чтобы сохранить, нажмите Enter. Чтобы ввести несколько строк, используйте сочетание клавиш Shift + Enter.

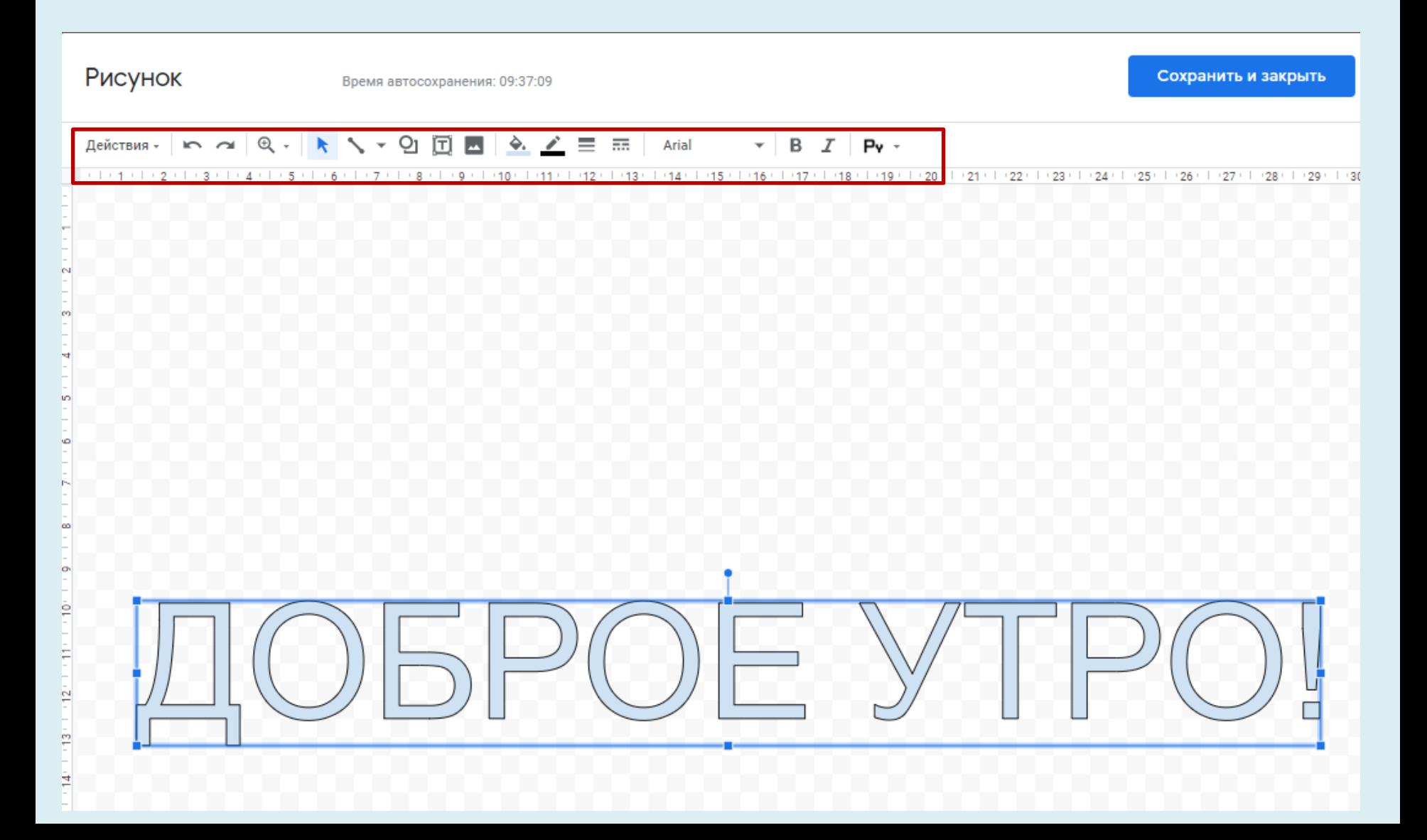

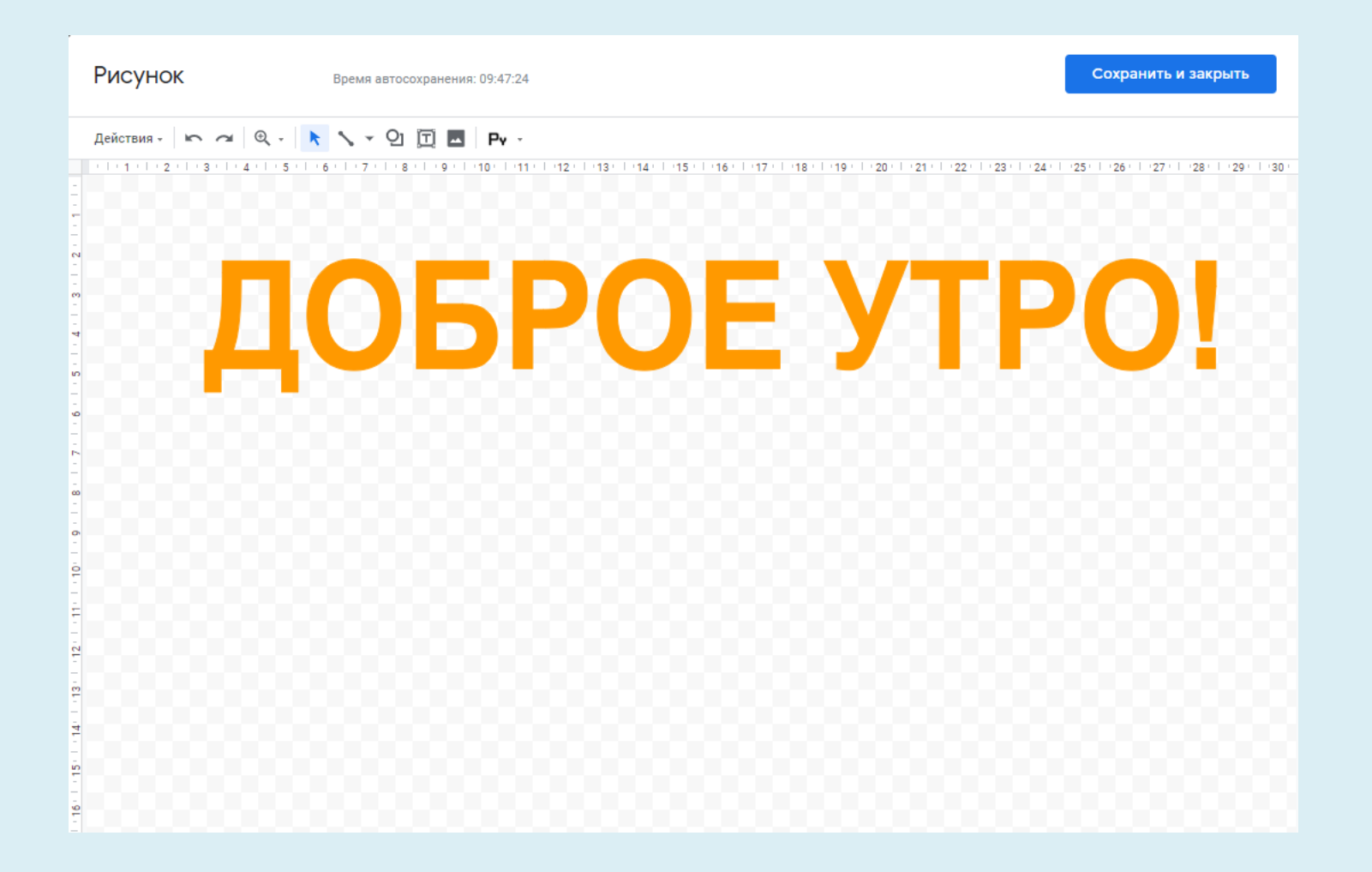

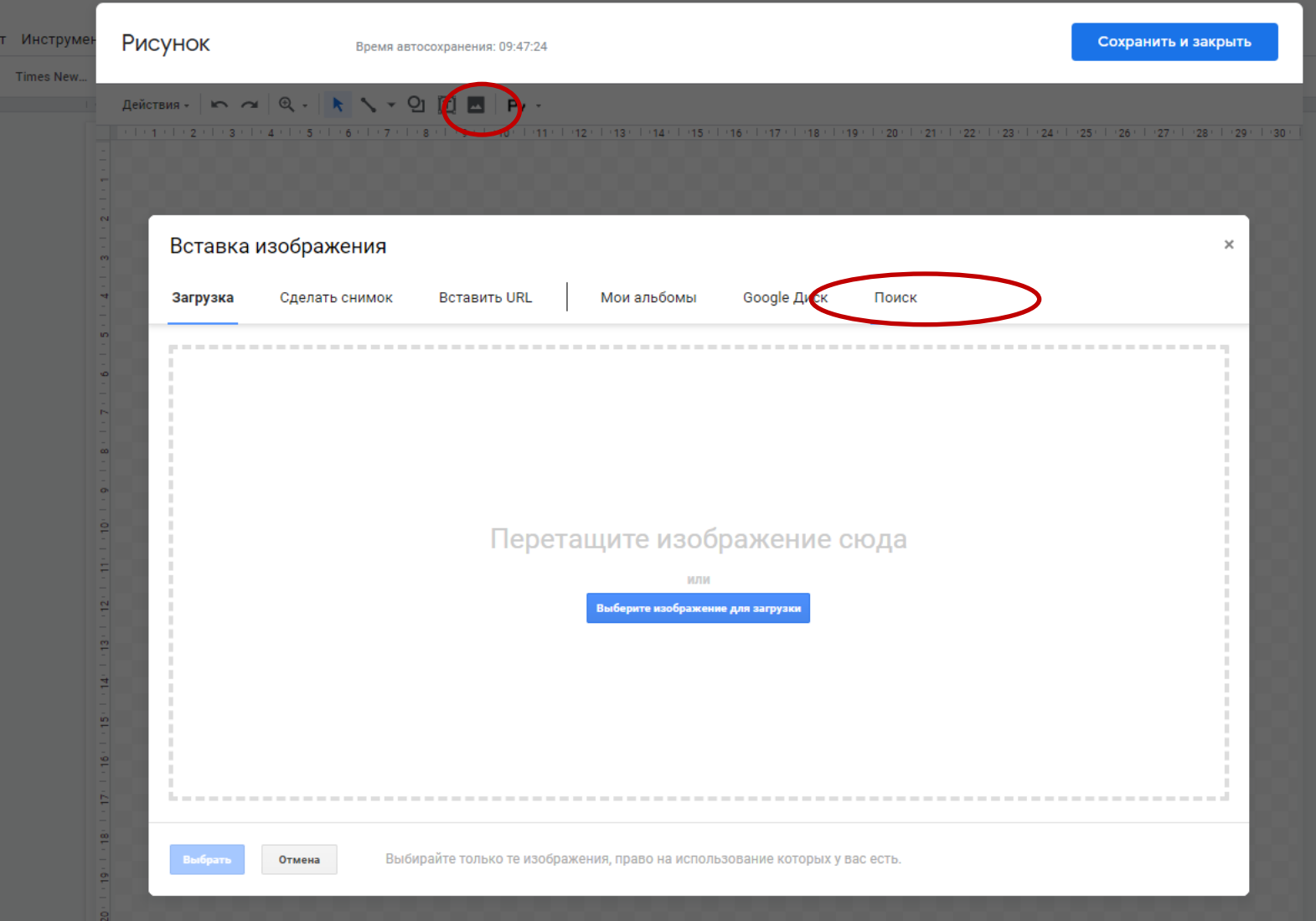

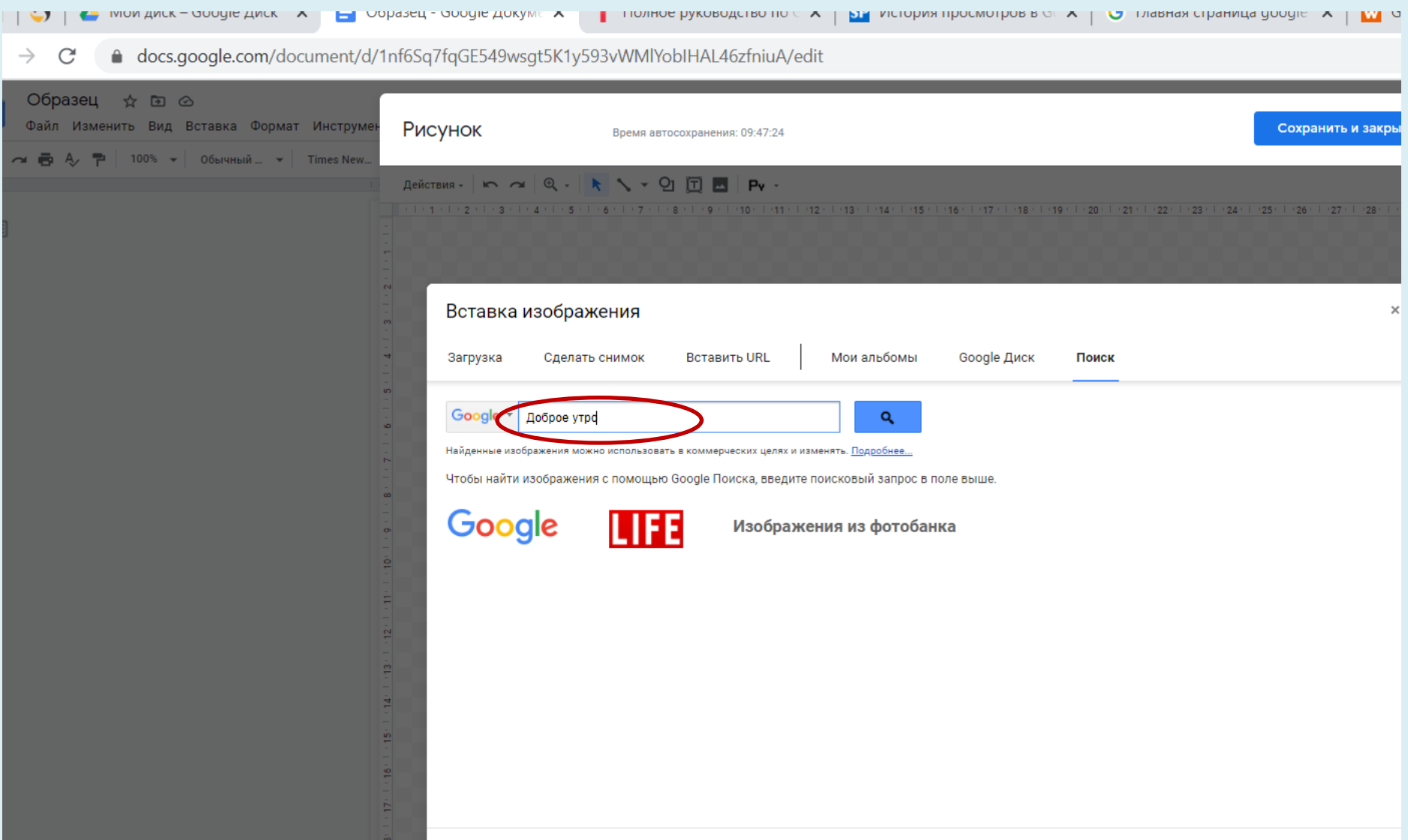

**COL** 

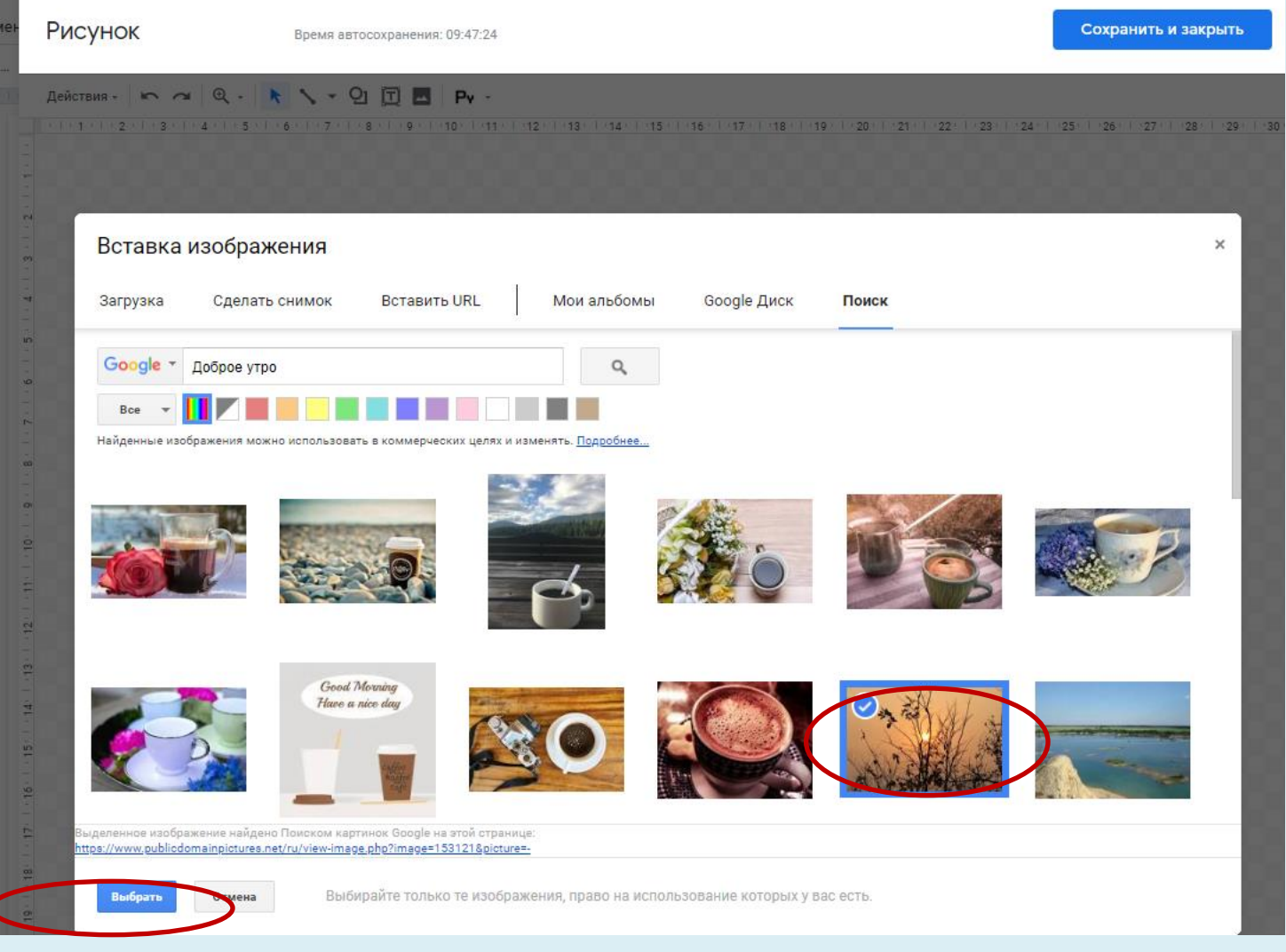

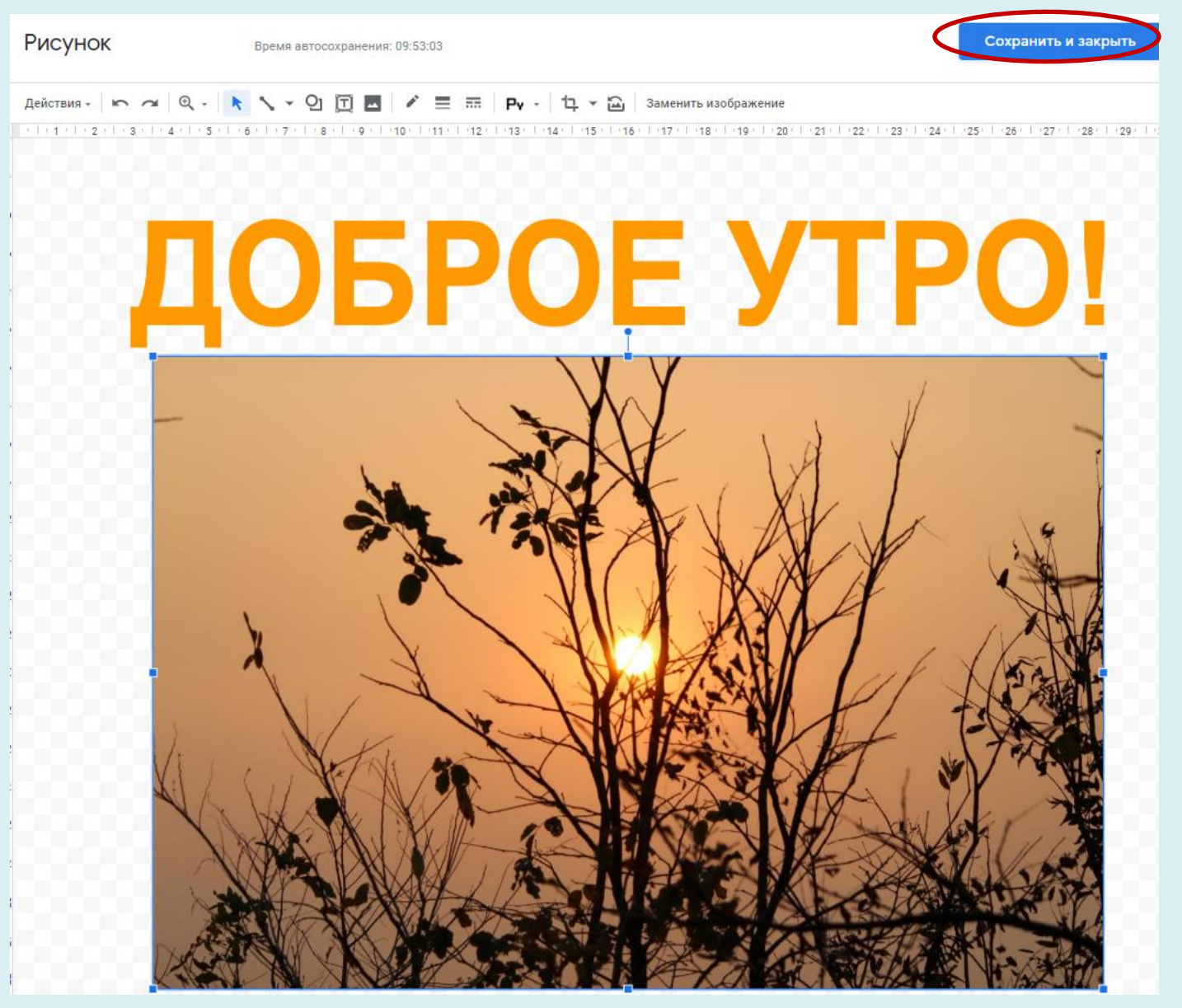

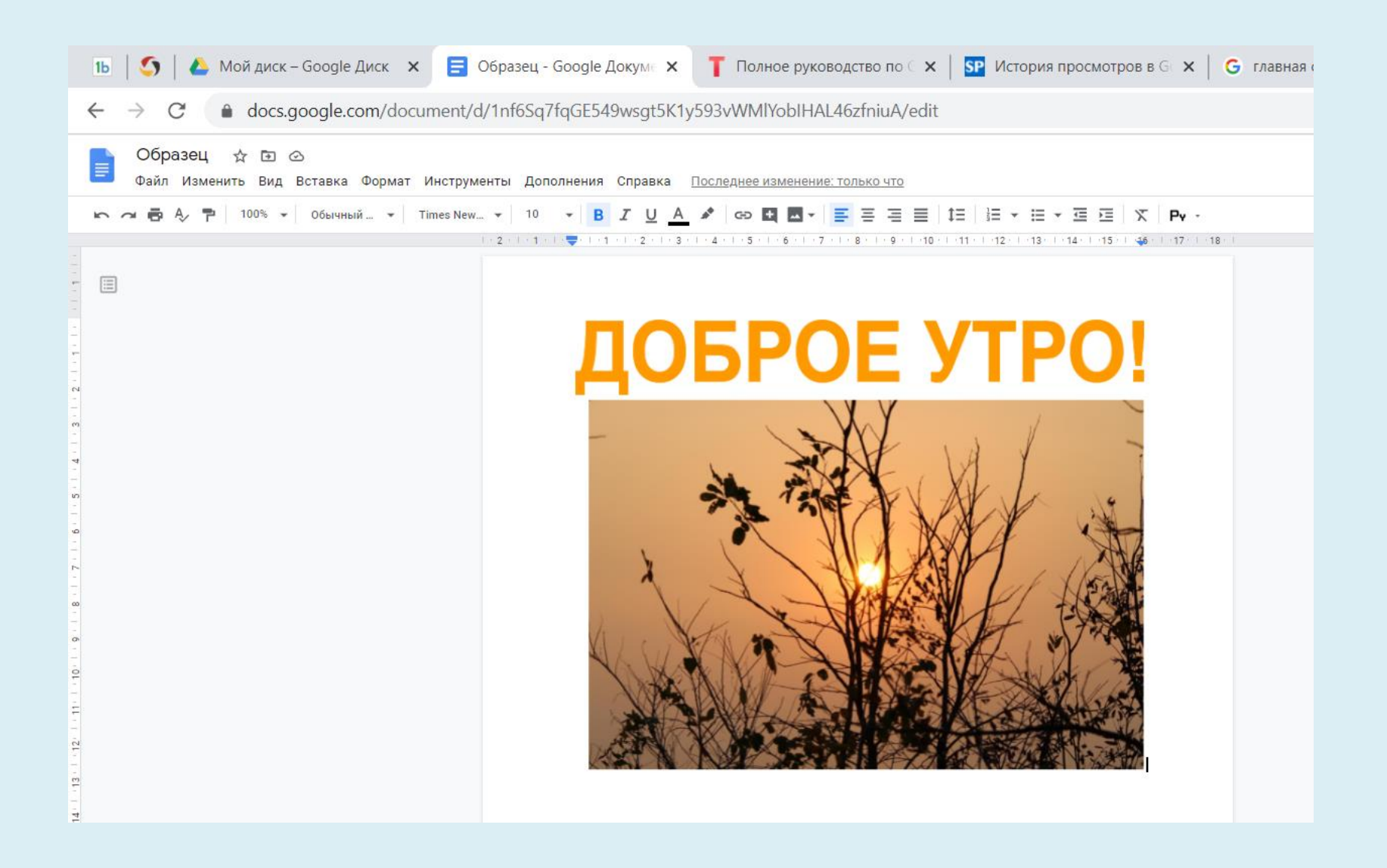

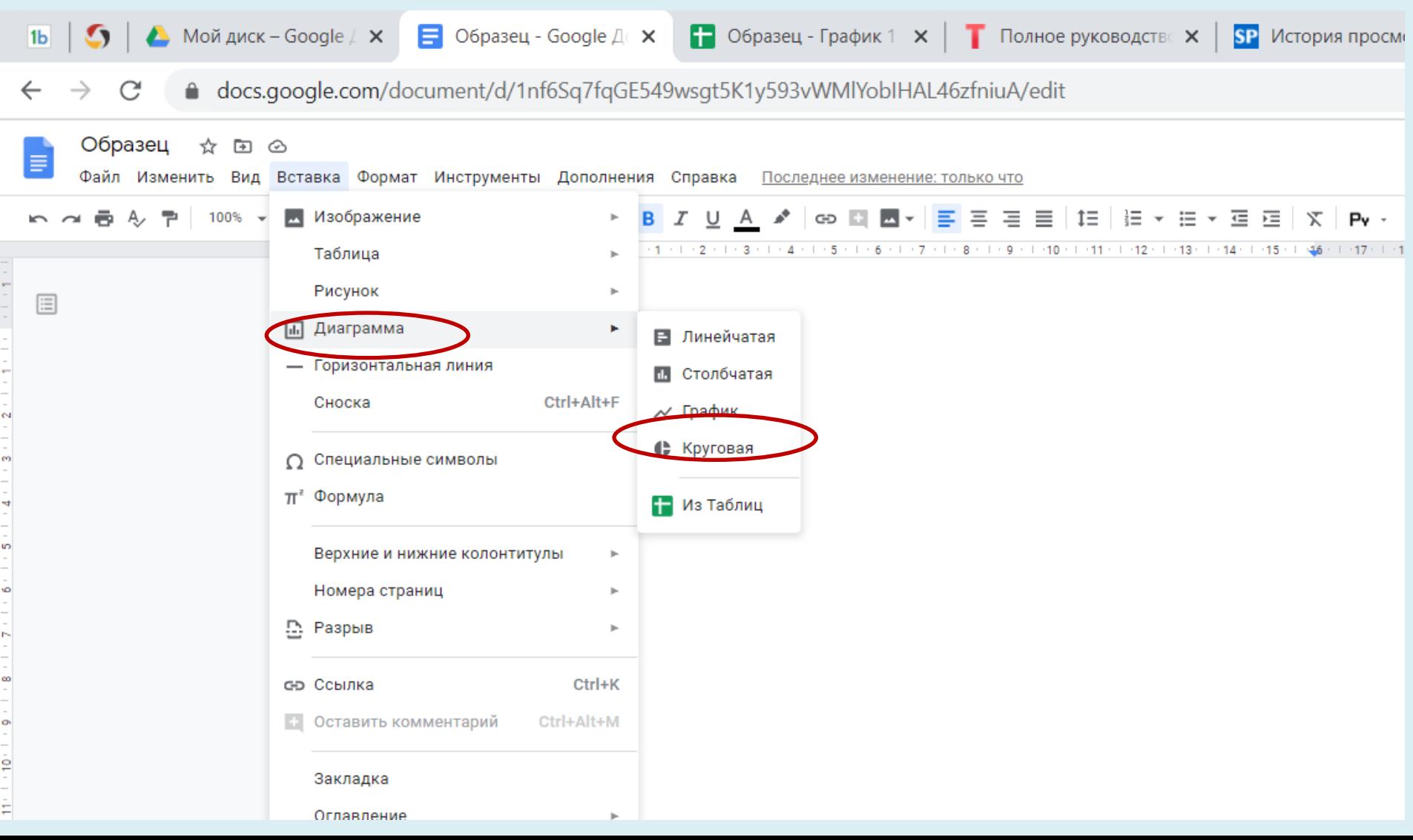

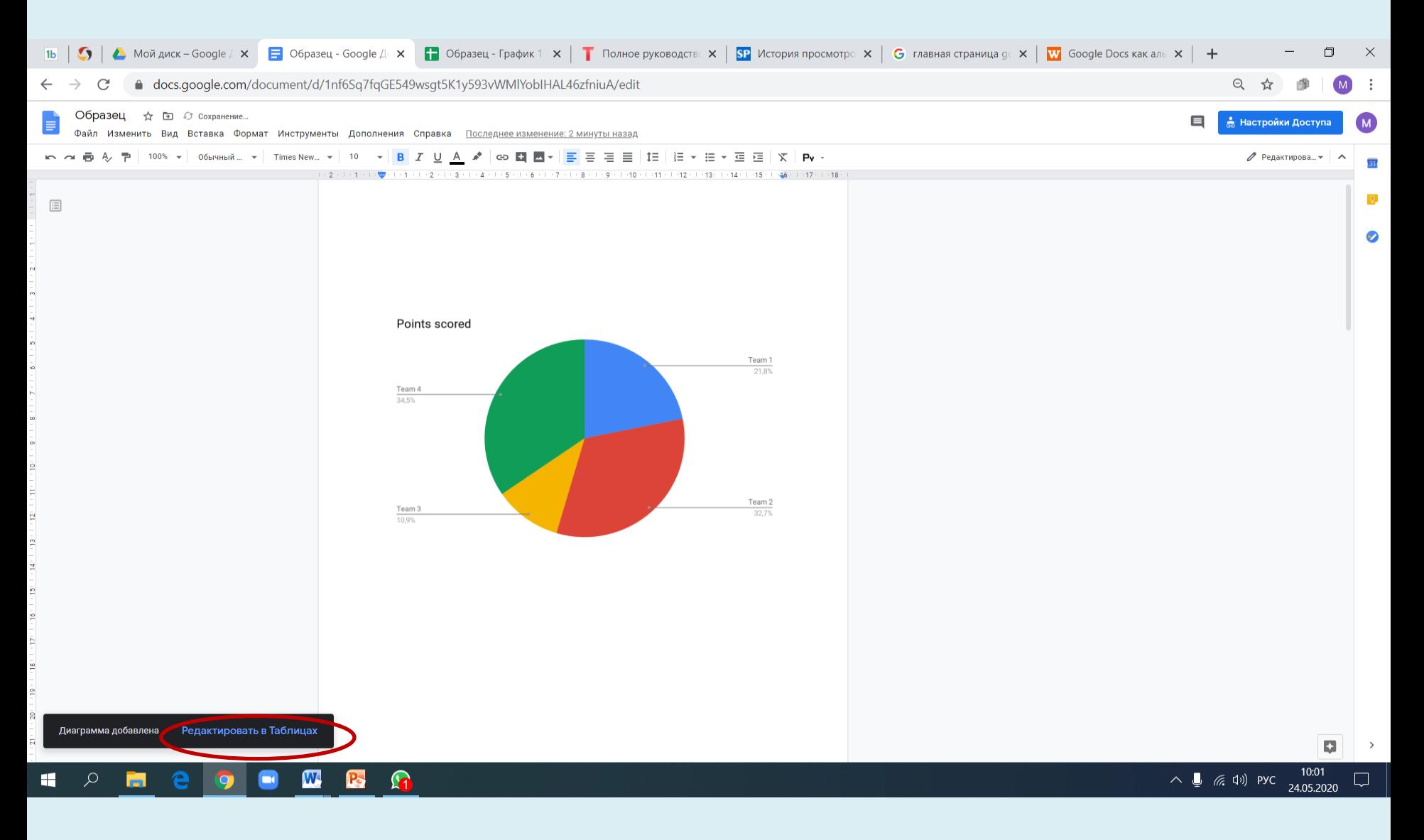

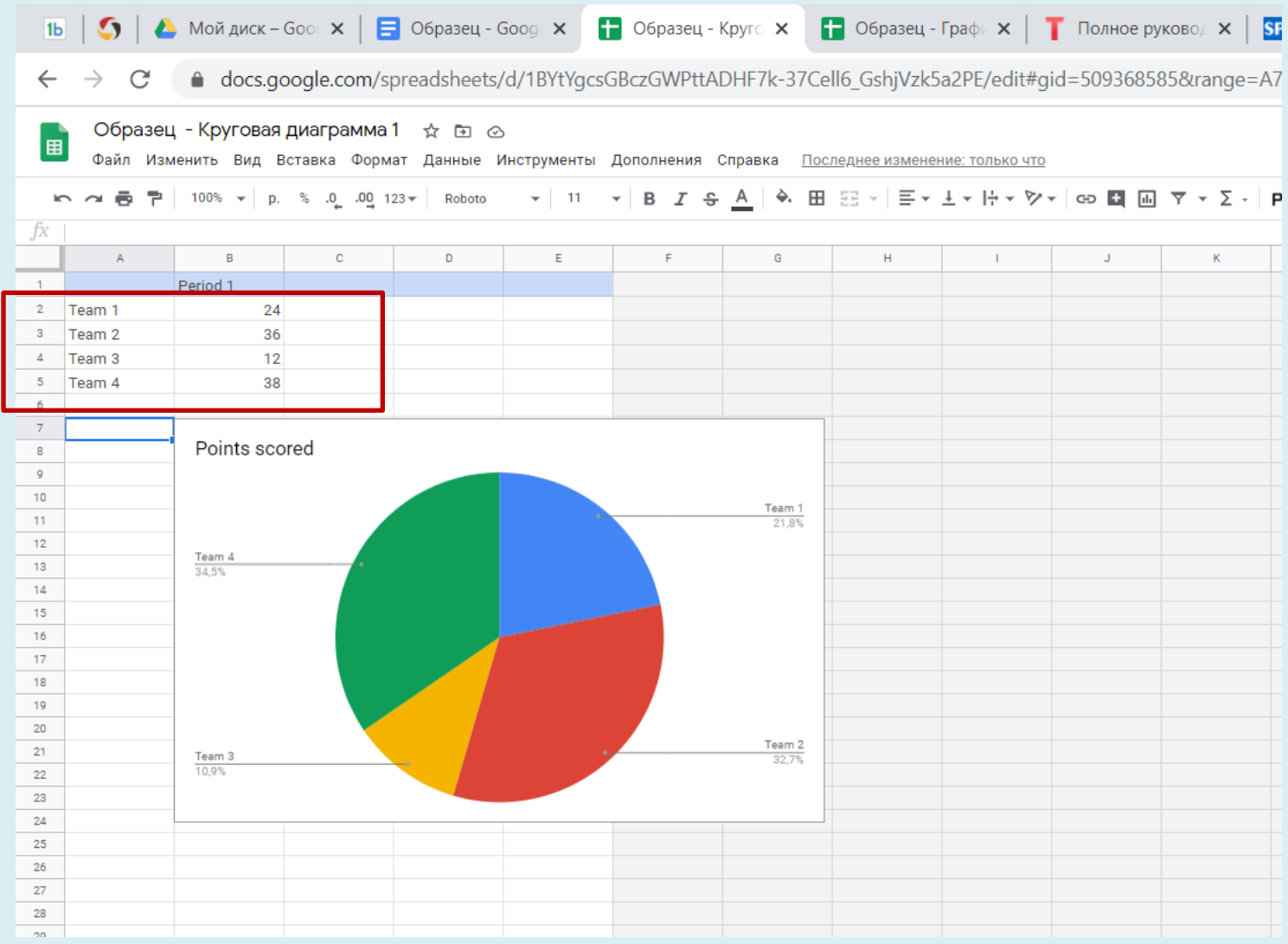

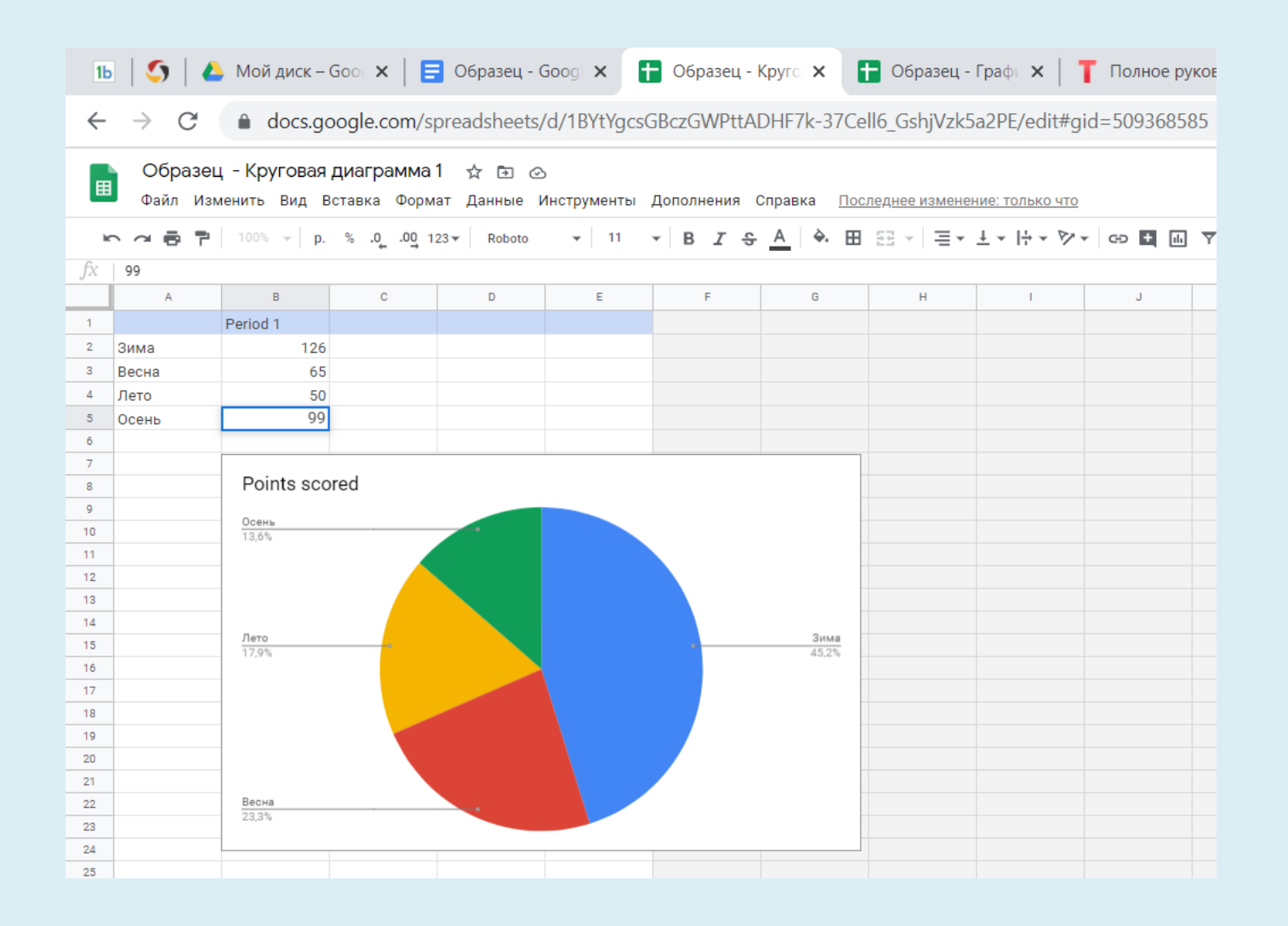

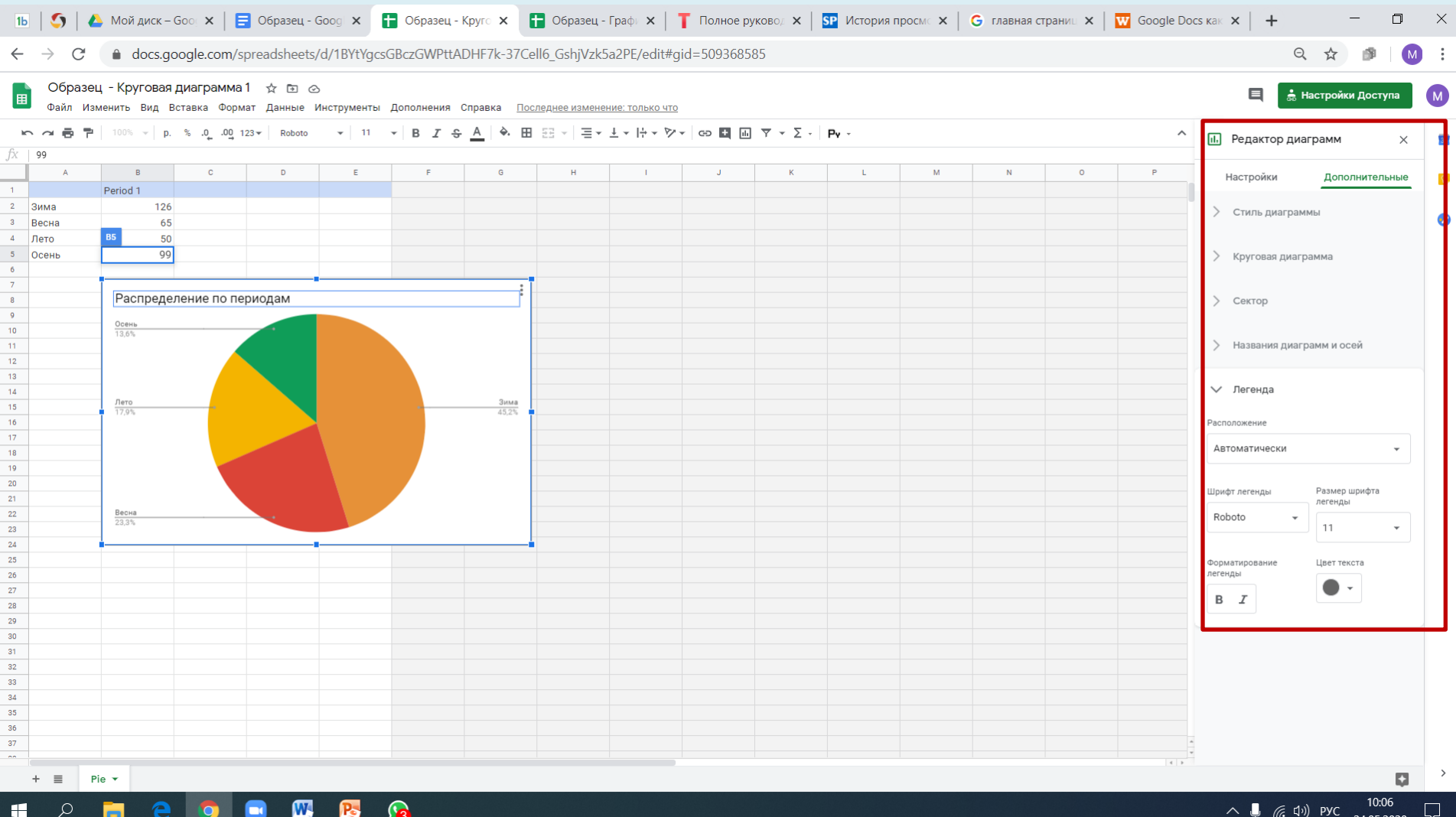

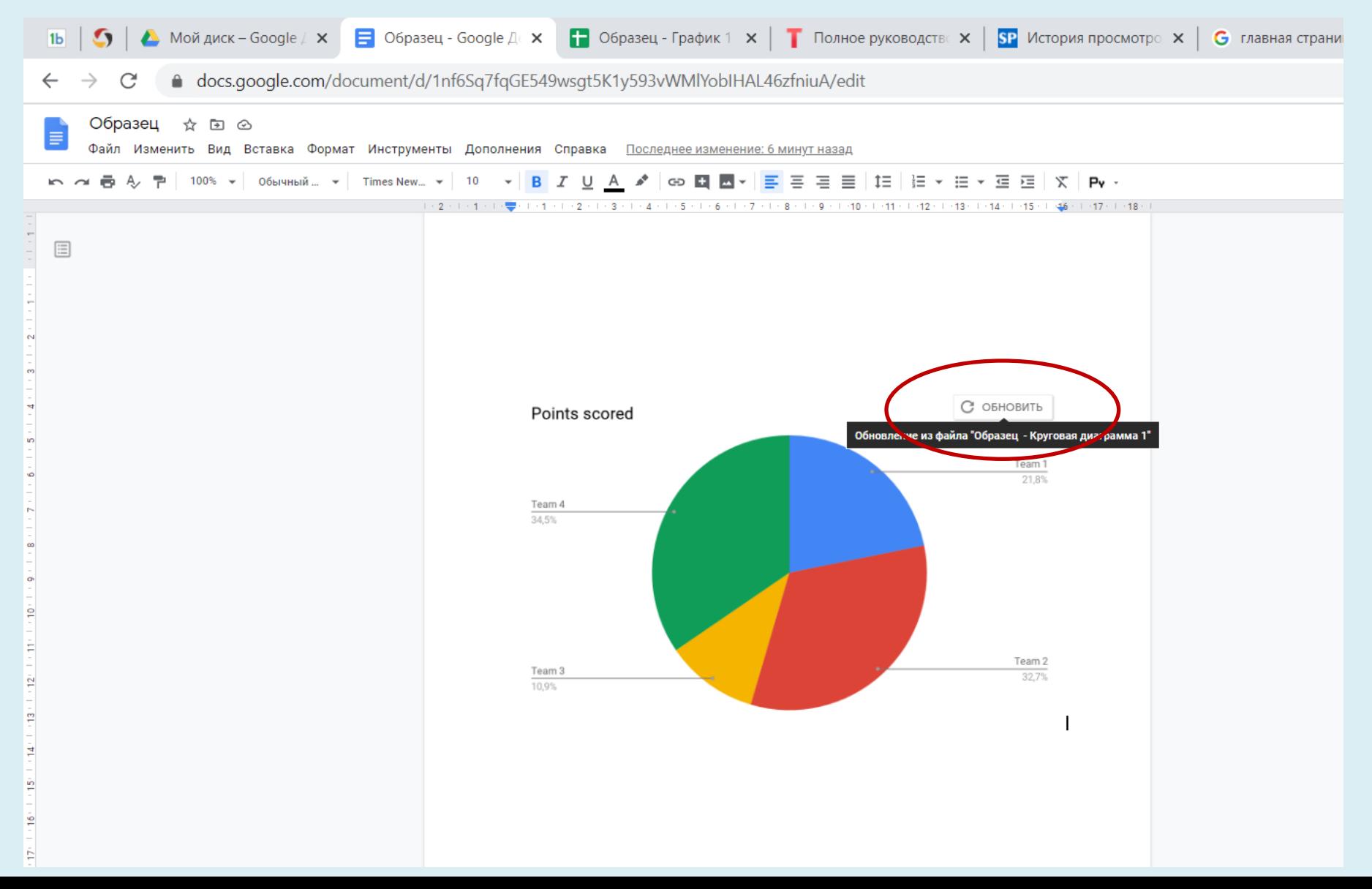

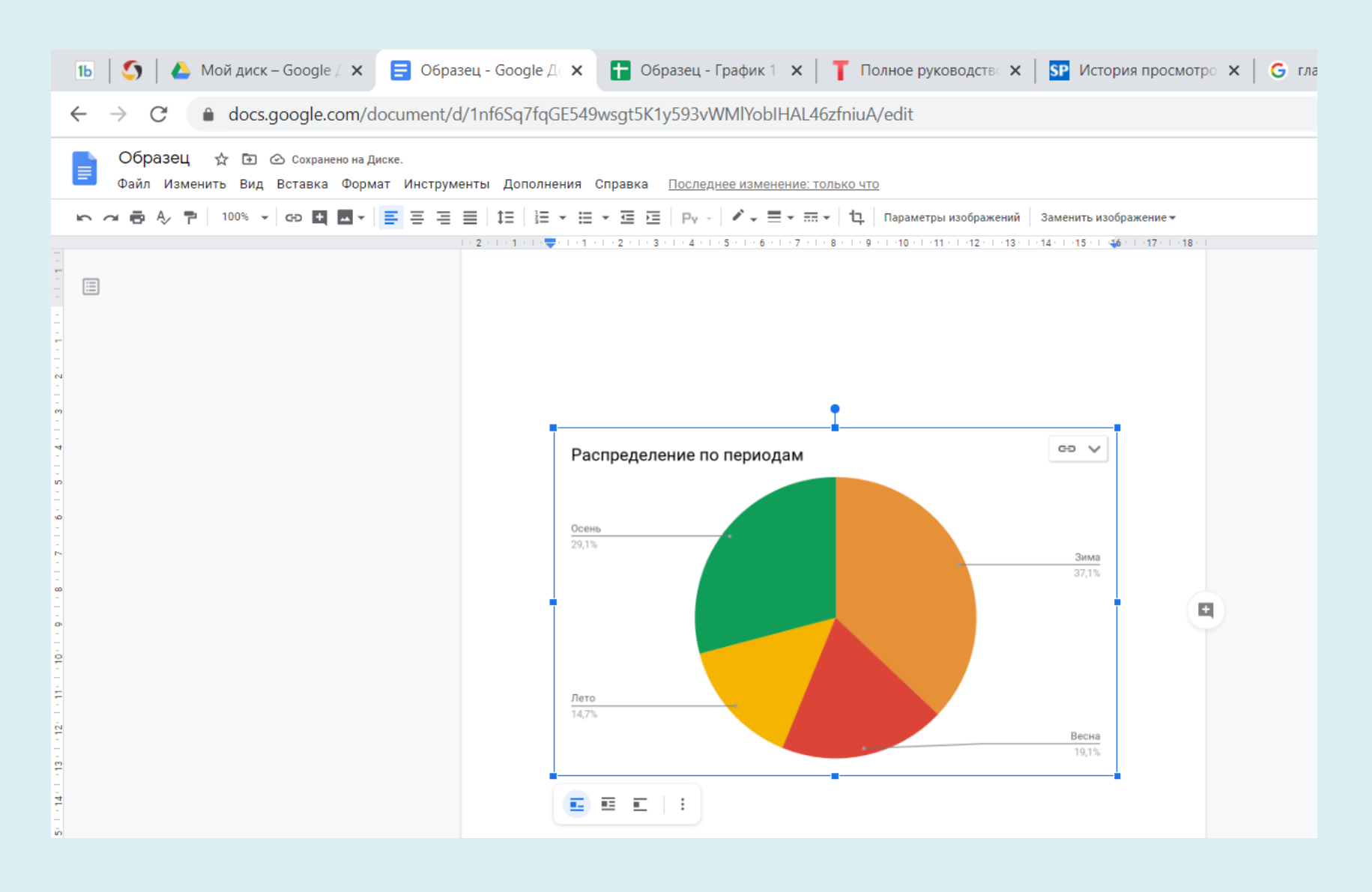

## ИСТОРИЯ ИЗМЕНЕНИЙ

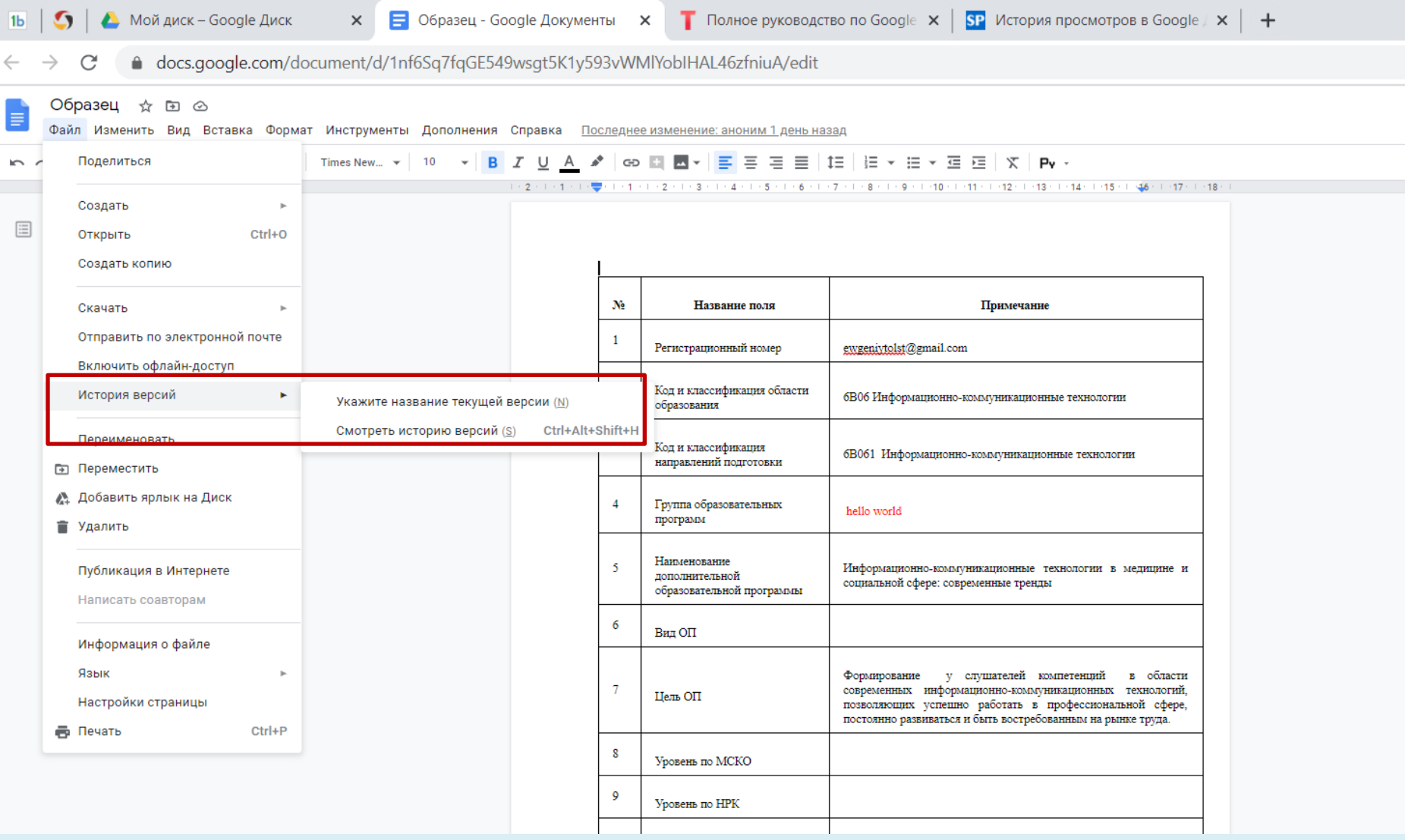

## ИСТОРИЯ ИЗМЕНЕНИЙ

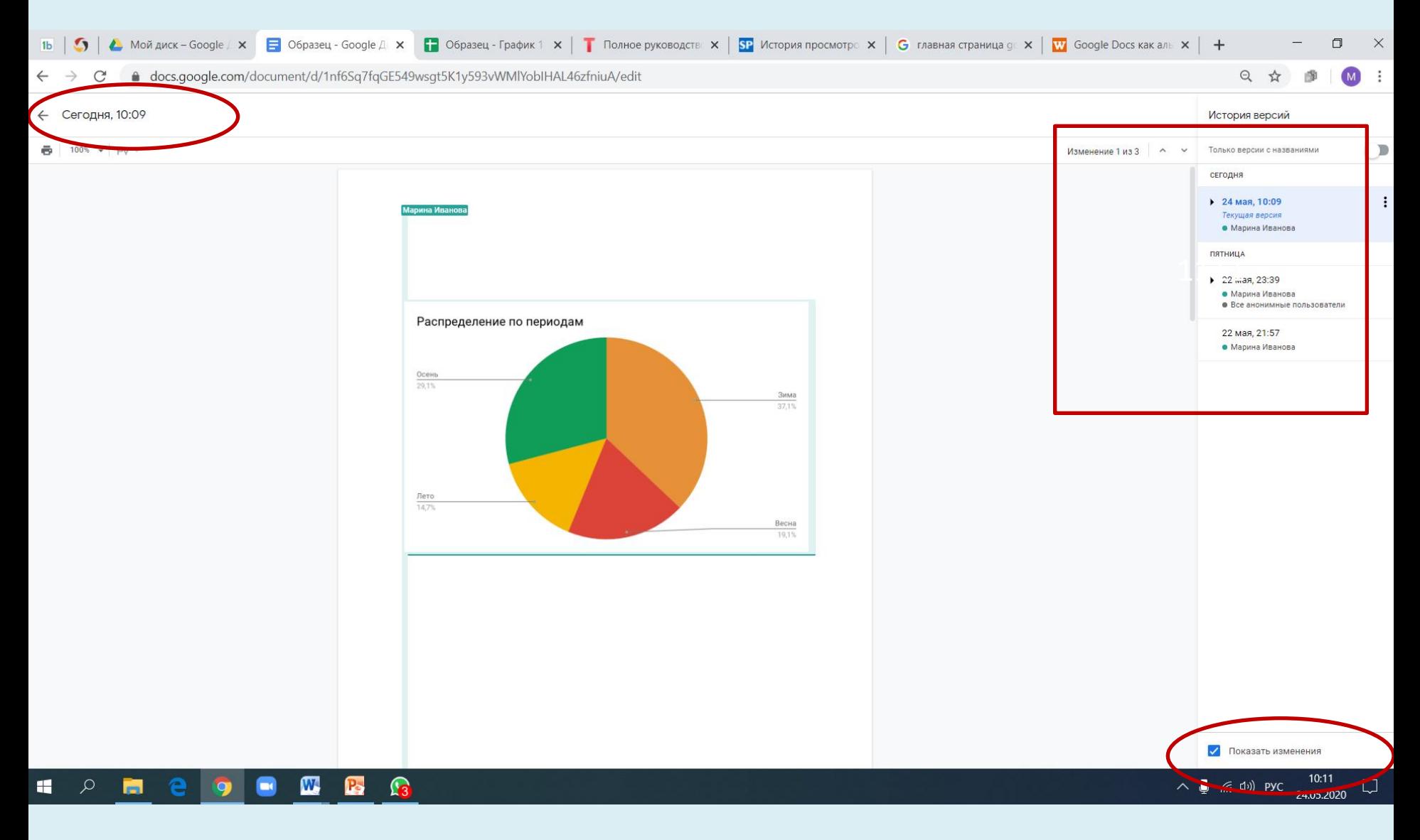

## ИСТОРИЯ ИЗМЕНЕНИЙ

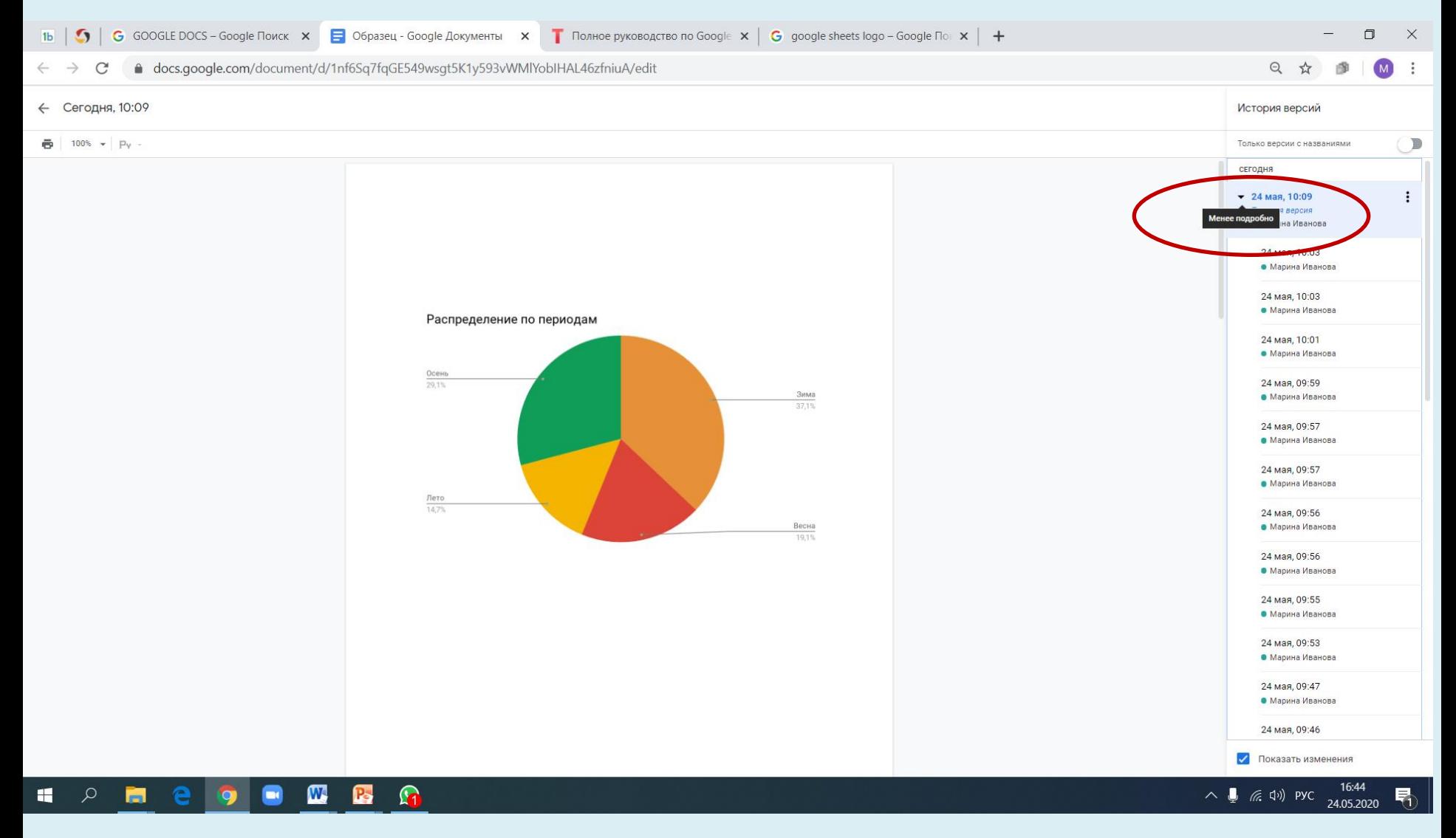

### СОХРАНЕНИЕ ДОКУМЕНТА

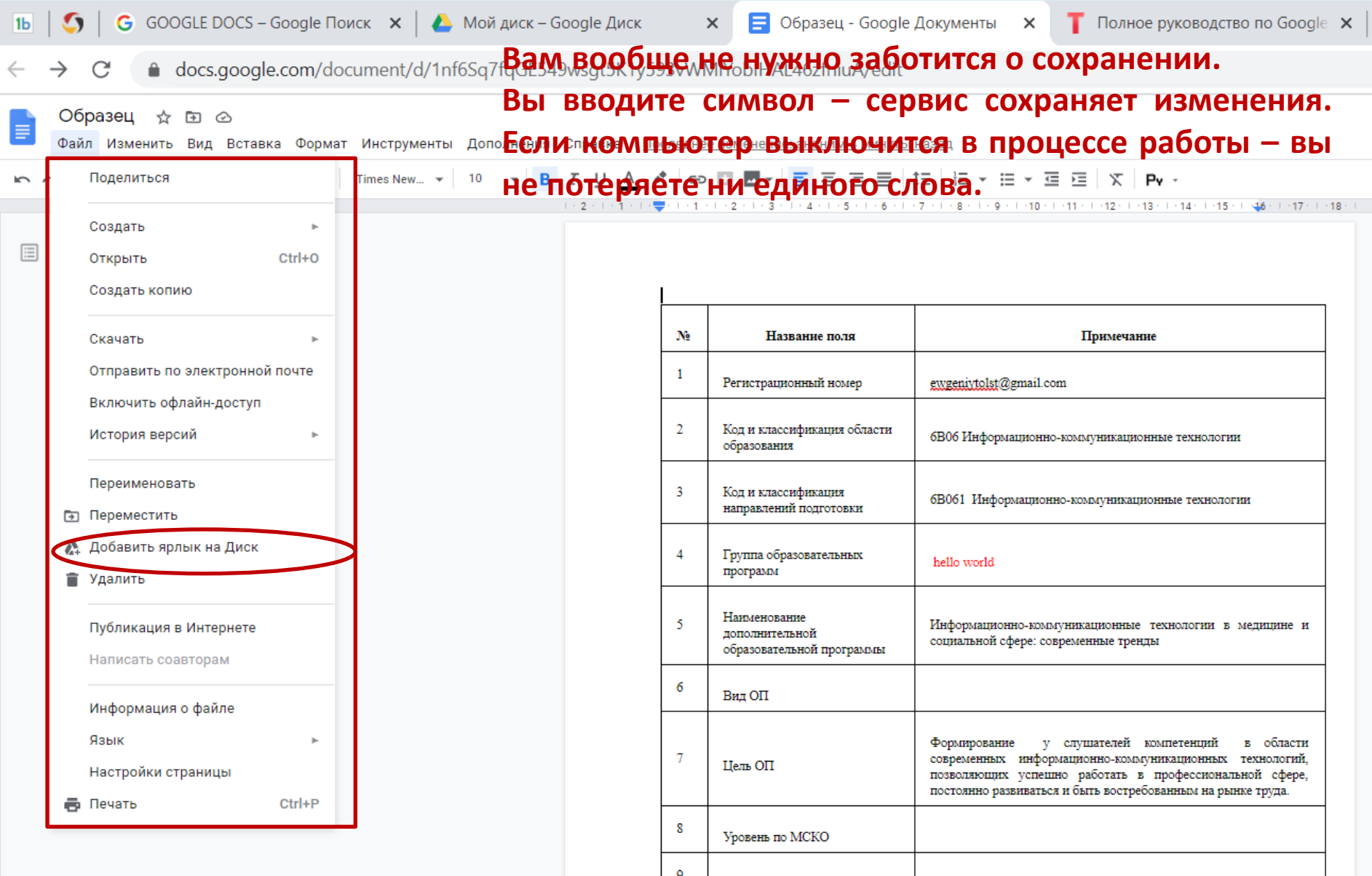

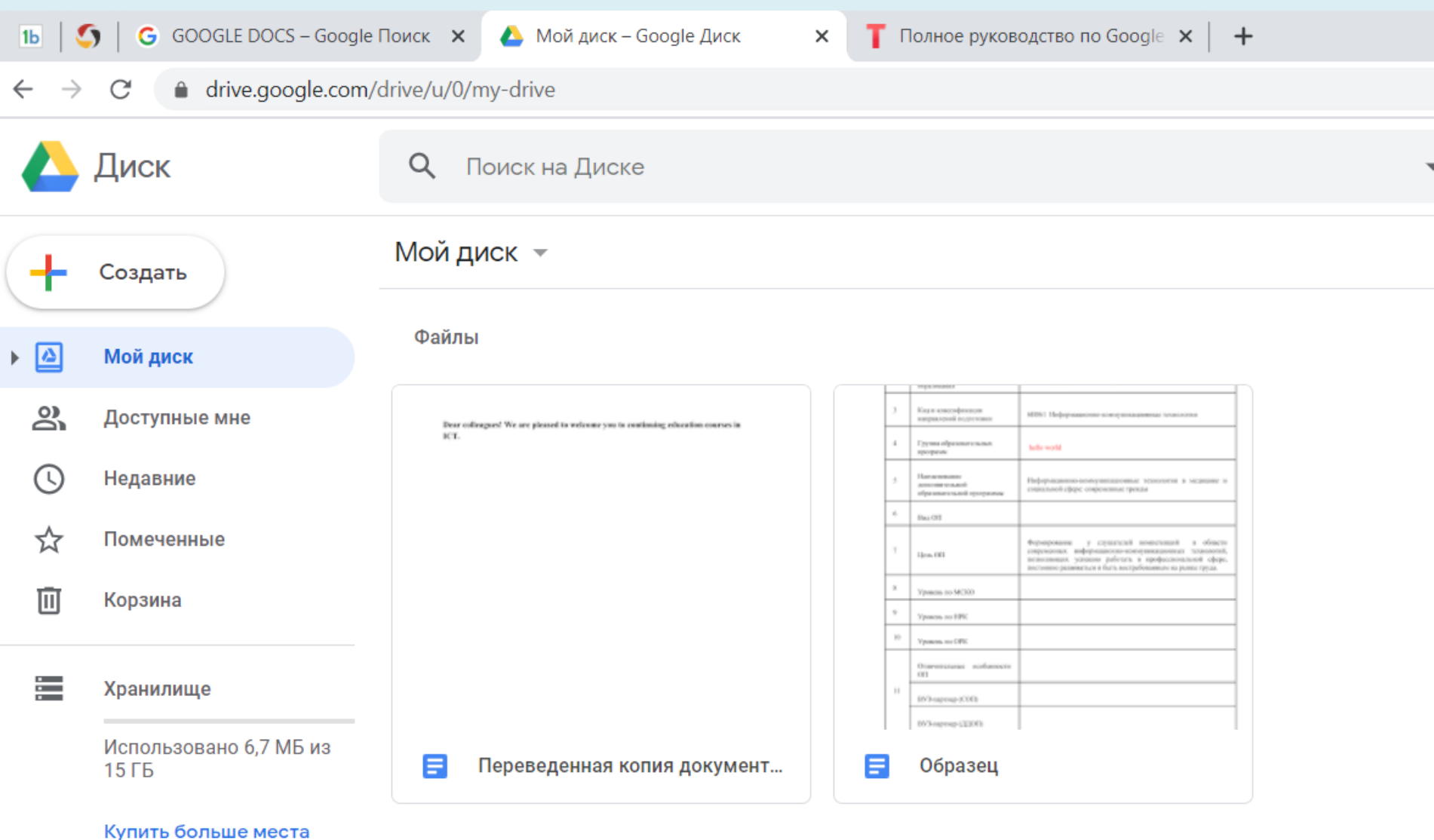

#### СОХРАНЕНИЕ ДОКУМЕНТА

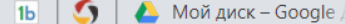

 $\Box$  Образец - Google Д $\subset$  Х

**• • Образец** - График 1  $\mathbf{x}$  | **•** Полное руководств $\alpha \times$  | **SP** История просмотр $\alpha \times$  | **G** главная страница  $g \in \mathbf{x}$  |

W Google D

△ docs.google.com/document/d/1nf6Sq7fqGE549wsgt5K1y593vWMIYobIHAL46zfniuA/edit C

 $\times$ 

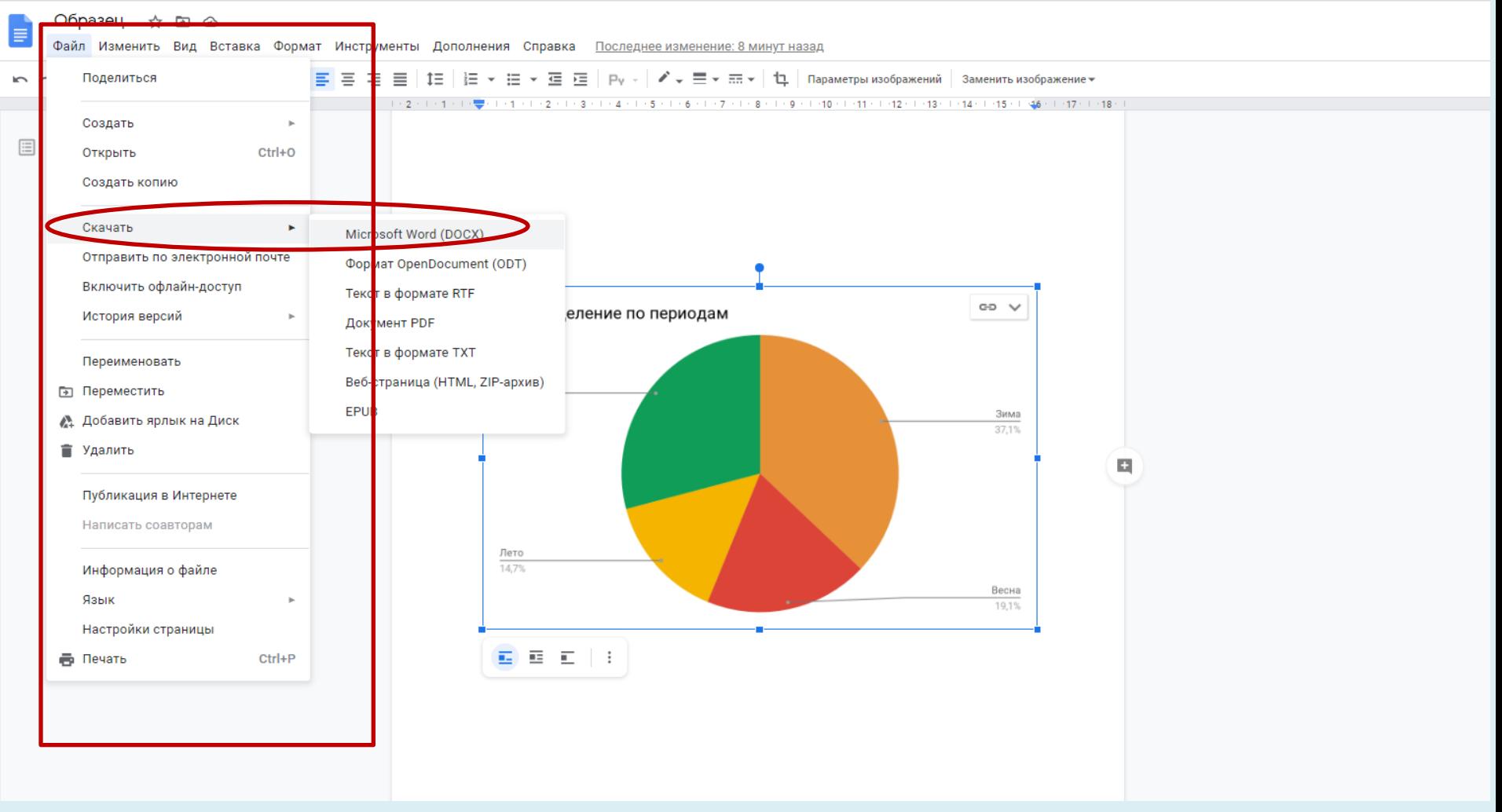

### ИСПОЛЬЗОВАНИЕ ШАБЛОНОВ

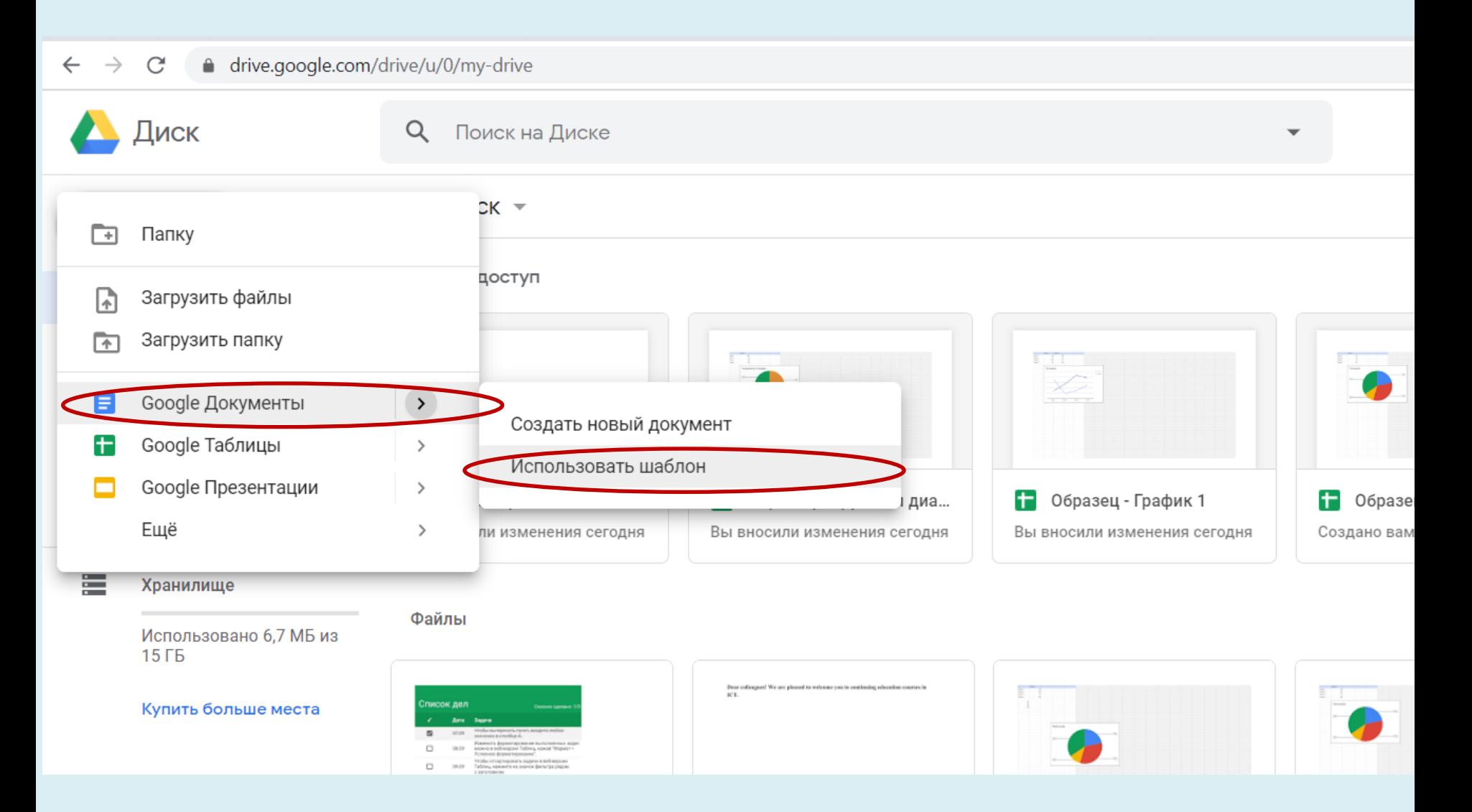

#### ИСПОЛЬЗОВАНИЕ ШАБЛОНОВ

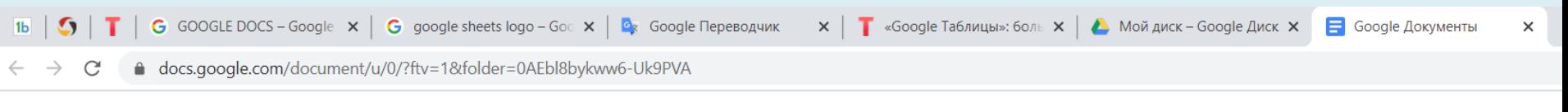

#### Галерея шаблонов

Недавние

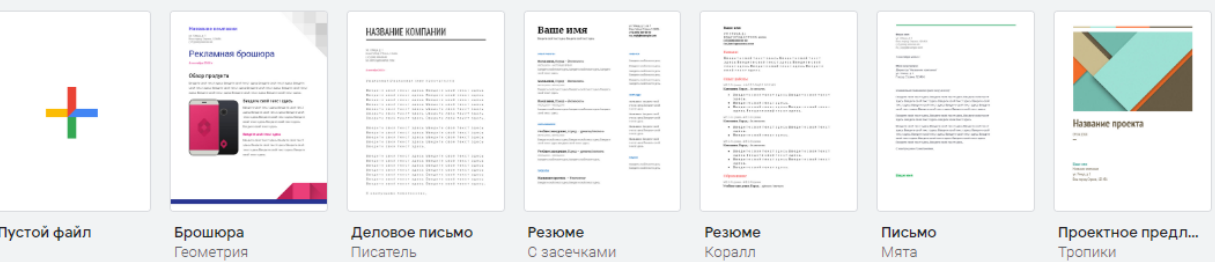

#### Резюме

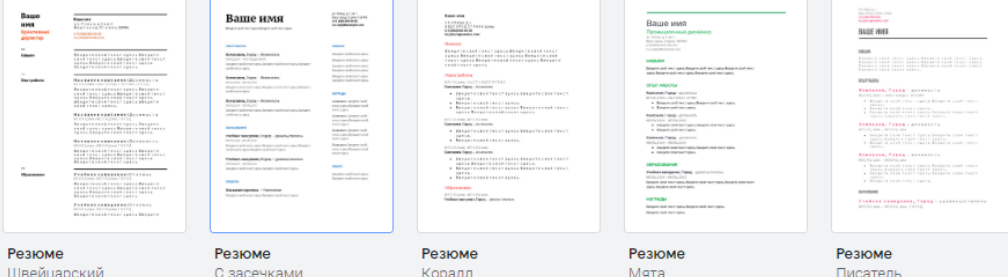

#### Письма

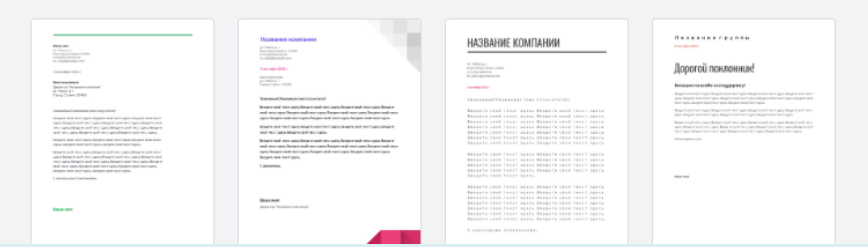

#### ШАБЛОН «РЕЗЮМЕ»

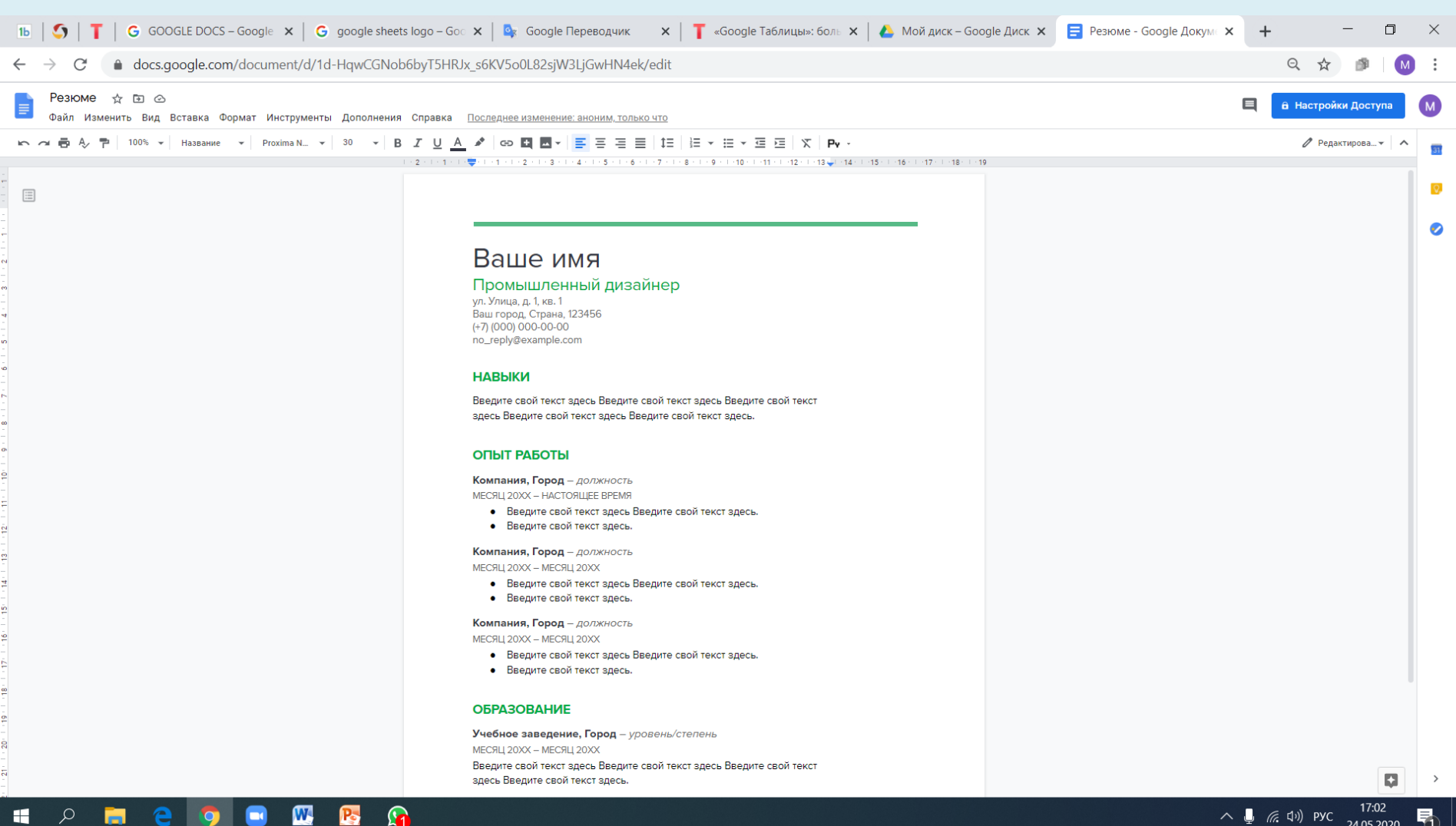

#### ШАБЛОН «ДЕЛОВОЕ ПИСЬМО»

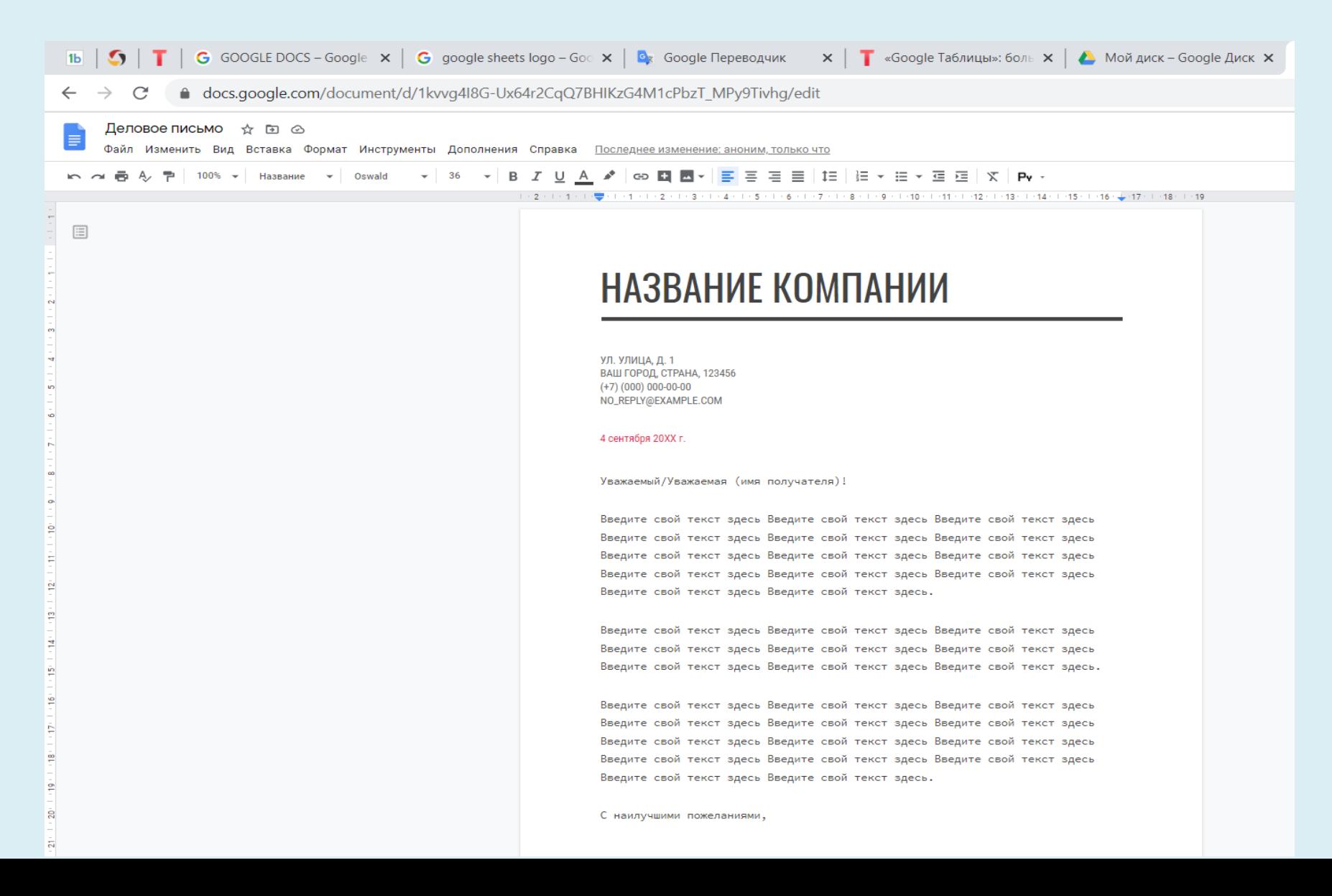